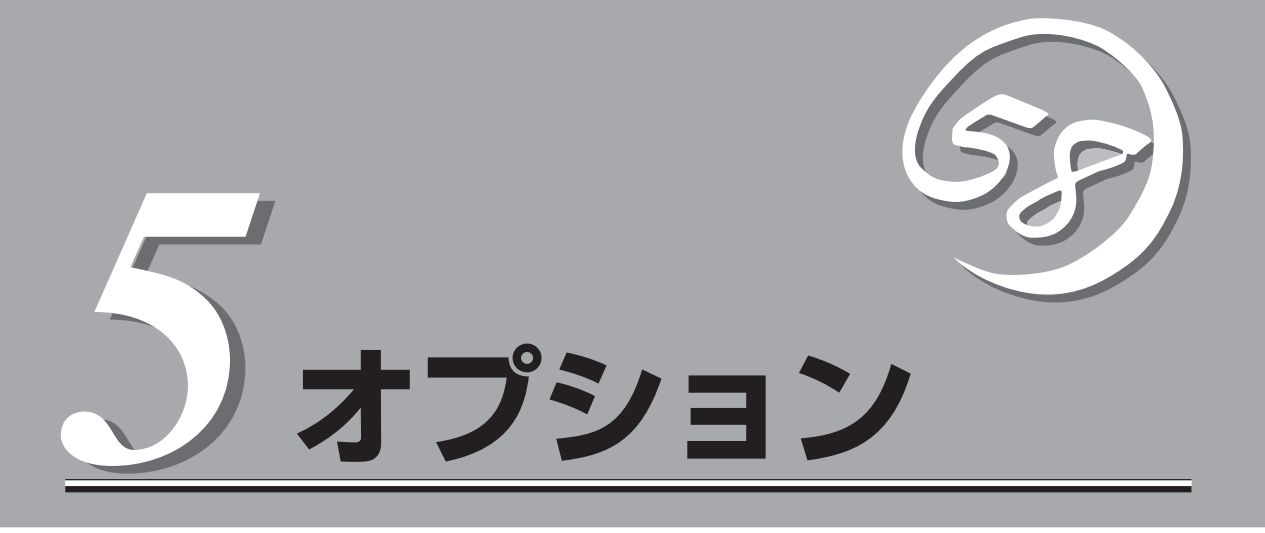

Expressサーバに取り付けられるオプションの取り付け方法および注意事項について説明します。

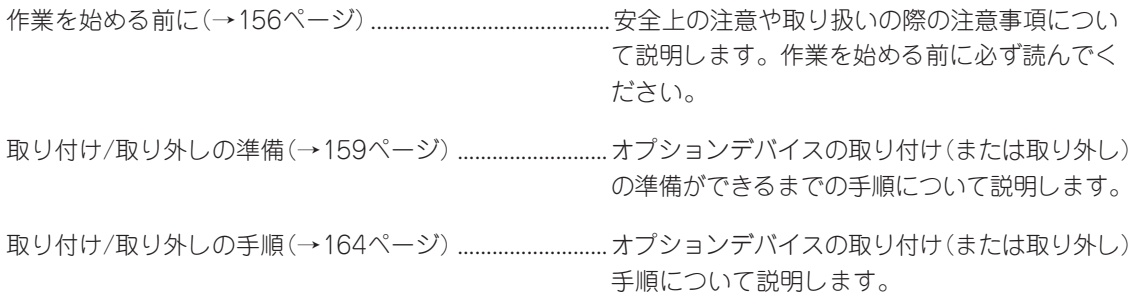

# <span id="page-1-0"></span>**作業を始める前に**

本装置に取り付けられるオプションの取り付け方法および注意事項について記載しています。

# **安全上の注意**

安全に正しくオプションの取り付け・取り外しをするために次の注意事項を必ず守ってください。

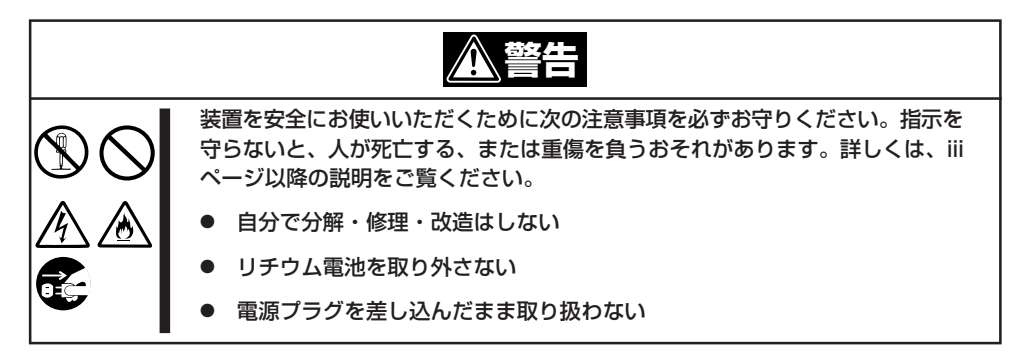

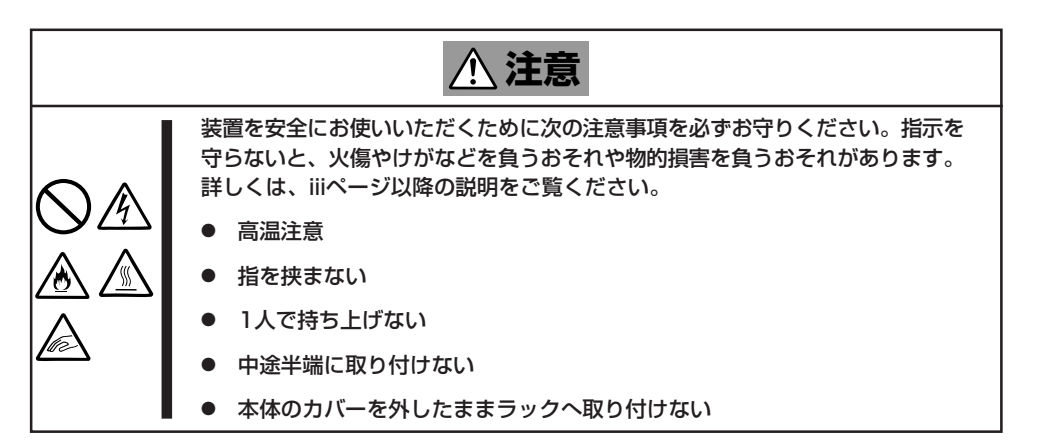

## **取り扱い上の注意**

装置を正しく動作させるために次の注意事項を守ってください。

- ここで示すオプションの取り付け/取り外しはユーザー個人でも行えますが、この場合の 装置および部品の破損または運用した結果の影響についてはその責任を負いかねますの でご了承ください。本装置について詳しく、専門的な知識を持った保守サービス会社の 保守員に取り付け/取り外しを行わせるようお勧めします。
- Expressサーバの電源がOFF(POWERランプ消灯)されていても、電源コードが接続され ているだけで内部に電源が供給されています。オプションの取り付け/取り外しを行う際 は必ずすべての電源コードをACインレットから抜いてください。
- オプションおよびケーブルはNECが指定する部品を使用してください。指定以外の部品 を取り付けた結果起きた装置の誤動作または故障・破損についての修理は有料となりま す。
- ここで説明していない部品の取り付けや交換、取り外しをしないでください。説明され ていない部品やデバイスの取り付け・取り外し・交換は保守員が行います。
- 増設や取り外しの際に取り外した部品やケーブルは元どおりに取り付けてください。取 り付けを忘れたり、ケーブルを引き抜いたままにして組み立てると誤動作の原因となり ます。特に内部の部品を取り扱った後は、ケーブルが確実に接続されていて、シャーシ にあるフックで固定されていることを確認してください。また、部品やケーブルは中途 半端に取り付けず、確実に取り付けてください。

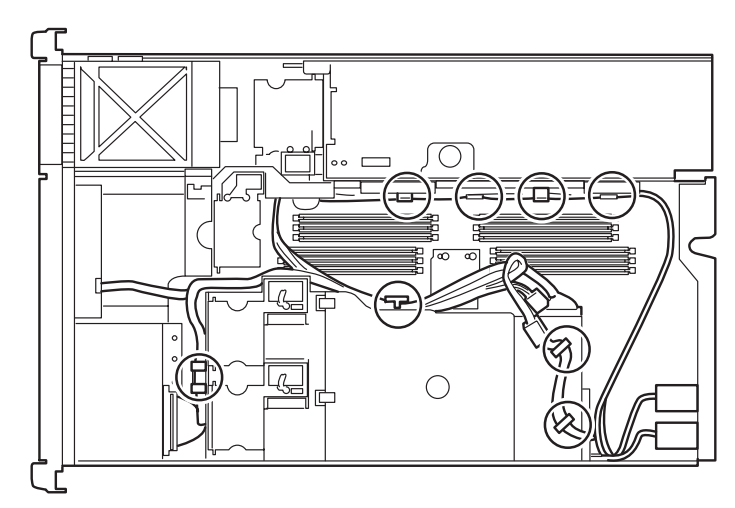

- 特にネジなどの導電性の部品を置き忘れていないことを確認してください。導電性の部 品がシステムボード上やケーブル端子部分に置かれたまま電源をONにすると誤動作の原 因となります。
- ⓦ 内部に配線したケーブルが冷却用の穴をふさいでいないことを確認してください。冷却 効果を失うと装置内部の温度の上昇により誤動作を引き起こします。

### **静電気対策について**

Expressサーバ内部の部品は静電気に弱い電子部品で構成されています。取り付け・取り外 しの際は静電気による製品の故障に十分注意してください。

● リストストラップ(アームバンドや静雷気防止手袋など)の着用

リスト接地ストラップを手首に巻き付けてください。手に入らない場合は部品を触る前 に筐体の塗装されていない金属表面に触れて身体に蓄積された静電気を放電します。 また、作業中は定期的に金属表面に触れて静電気を放電するようにしてください。

- 作業場所の確認
	- 静電気防止処理が施された床またはコンクリートの上で作業を行います。
	- カーペットなど静電気の発生しやすい場所で作業を行う場合は、静電気防止処理を 行った上で作業を行ってください。
- 作業台の使用

静電気防止マットの上に本装置を置き、その上で作業を行ってください。

- 着衣
	- ウールや化学繊維でできた服を身につけて作業を行わないでください。
	- 静電気防止靴を履いて作業を行ってください。
	- 取り付け前に貴金属(指輪や腕輪、時計など)を外してください。
- 部品の取り扱い
	- 取り付ける部品は本装置に組み込むまで静電気防止用の袋に入れておいてください。
	- 各部品の縁の部分を持ち、端子や実装部品に触れないでください。
	- 部品を保管・運搬する場合は、静電気防止用の袋などに入れてください。

# <span id="page-4-0"></span>**取り付け/取り外しの準備**

次の手順に従って部品の取り付け/取り外しの準備をします。

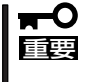

Expressサーバの電源がOFF(POWERランプ消灯)されていても、電源コードが接続され ているだけで内部に電源が供給されています。オプションの取り付け/取り外しを行う際は 必ずすべての電源コードをACインレットと本体から抜いてください。

### **電源のOFFとケーブルの取り外し**

- 1. OSのシャットダウン処理を行う。
- 2. POWERスイッチを押してExpressサーバの電源をOFF(POWERランプ消灯)にする。
- 3. 本体前面または背面にあるロケータボタンとランプを使って、作業の対象である装置を確認す る。

ロケータボタンとランプはシステムの電源がOFF(DC OFF)の状態でも使用できます。また、コ ンソールPCからのソフトウェアコマンドからでもランプを点灯させることができます。

4. Expressサーバに接続しているすべての電源コードを本体から抜く。

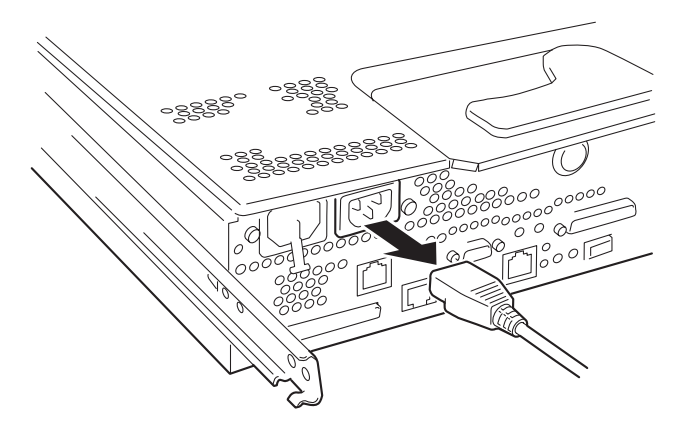

5. Expressサーバに接続しているすべてのインタフェースケーブルを本体から抜く。

6. Expressサーバの前後左右、および上部に1~2mのスペースを確保する。

以上で完了です。マイナスドライバとTorxドライバを用意してください。ハードディスク や、電源ユニットの取り付け/取り外しの際には必要ありません。

# **ラックからの引き出し**

ハードディスクを除く部品の取り付け/取り外しの作業はExpressサーバをラックから引き出 した状態で行います。

ただし、ハードディスクベイをロックしている場合は、ロックを解除するためにラックから 引き出し、トップカバーを開けてロックスイッチを解除する必要があります。

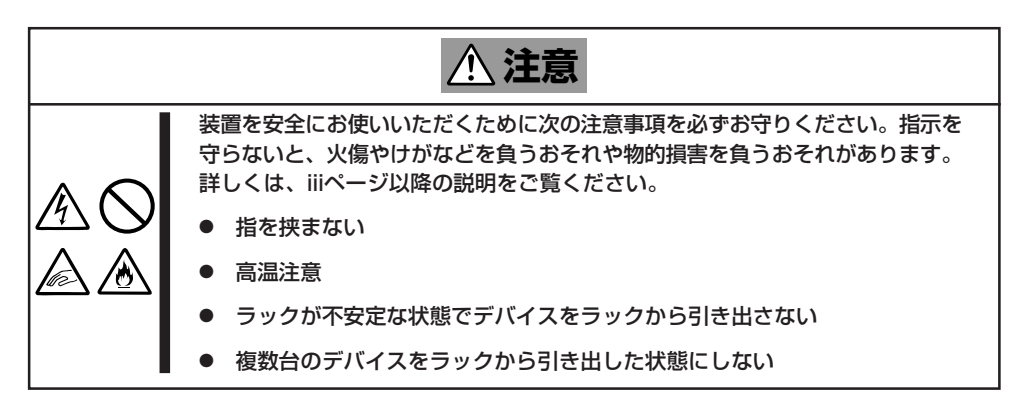

- 1. 前ページを参照して準備をする(電源をOFFにしてから取り付け/取り外しをするデバイスの場合 のみ)。
- 2. 本体前面からラックに固定しているTorxネジ(T-25・2本)を外す。

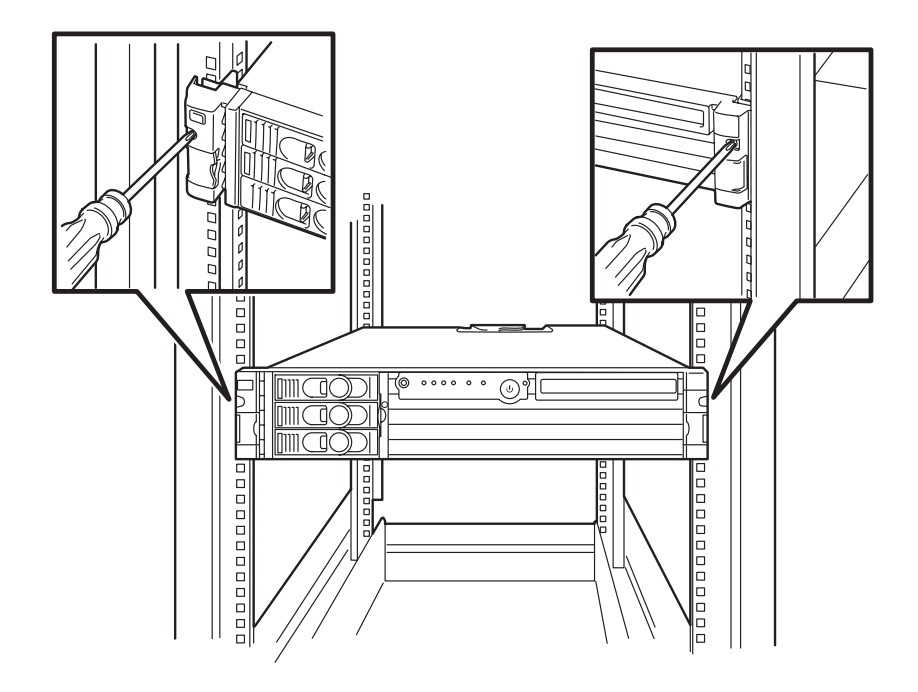

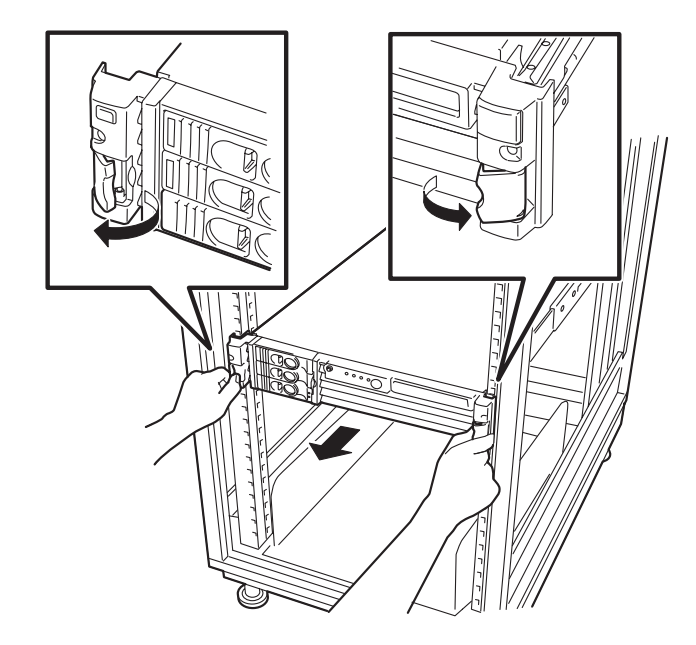

装置をラックへ戻すときは、レールにあるレリーズレバーを押してロックを解除しながら ゆっくりとラックへ押し込みます。ラックへ押し込んだ後は、取り出しの逆の手順で本体を ラックへ固定してください。

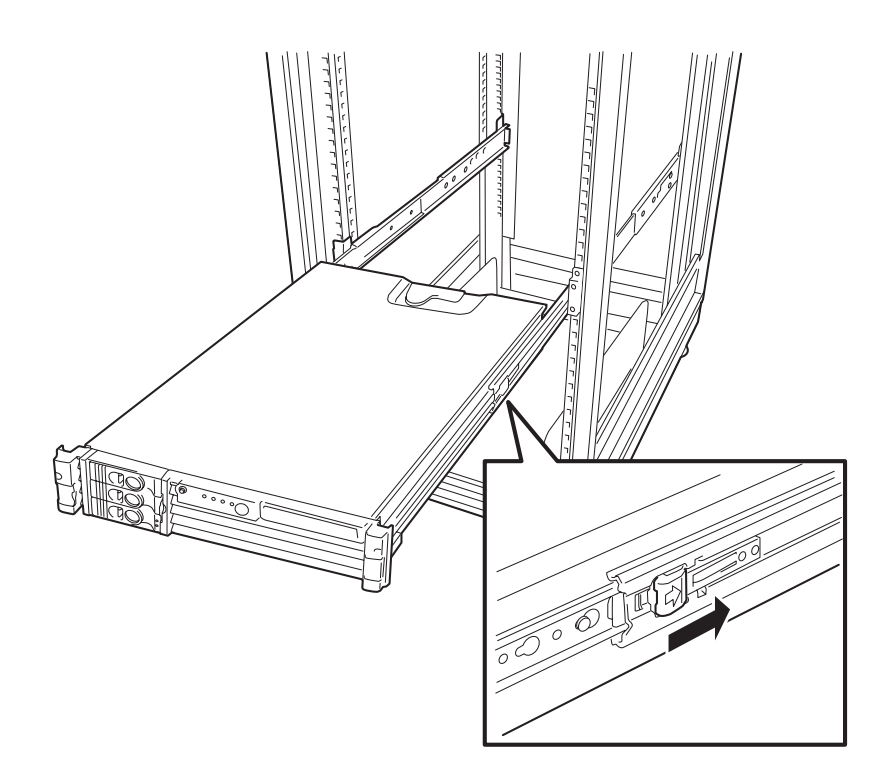

## **トップカバーの取り外し**

本体内部のデバイスにアクセスする場合は、本体上面を覆っているトップカバーを取り外し ます。

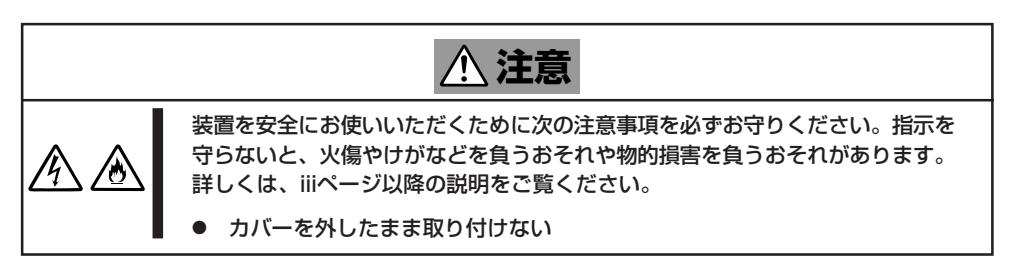

- 1. 159ページを参照して準備をする。
- 2. 160ページを参照して、本体をラックから引き出す。
- 3. セキュリティキー(本体添付品)を使ってトップカバーのロックを解除する。

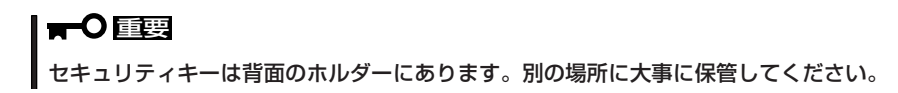

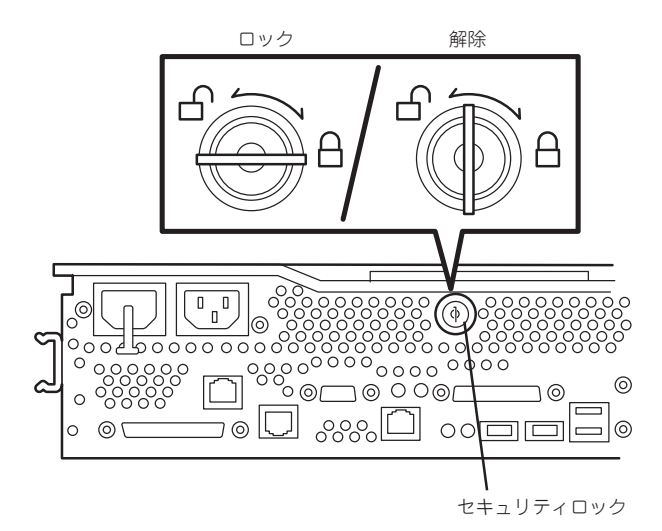

4. カバーリリースレバーを開いて、トップカバーを本体後方へスライドさせてから持ち上げて、本 体から取り外す。

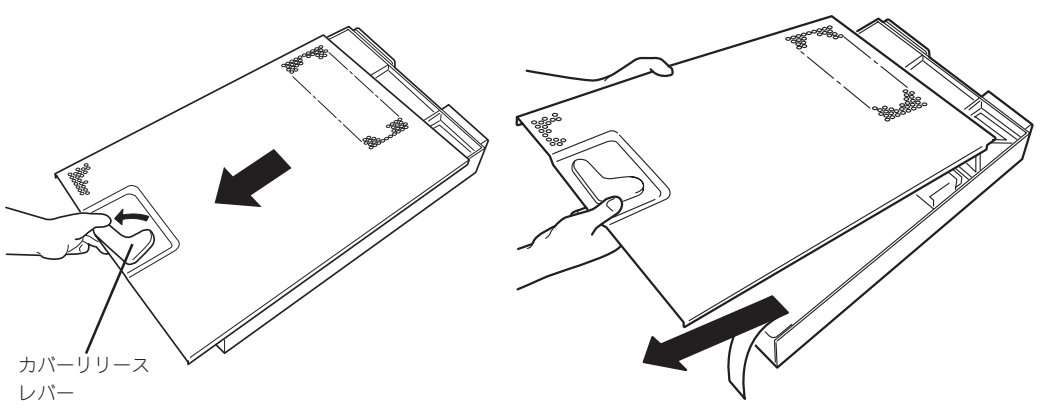

カバーを取り付ける時は、カバーの裏側にあるリテーナラッチと本体のリテーナスロットの 位置を合わせてから、静かに本体の上に置いてください。

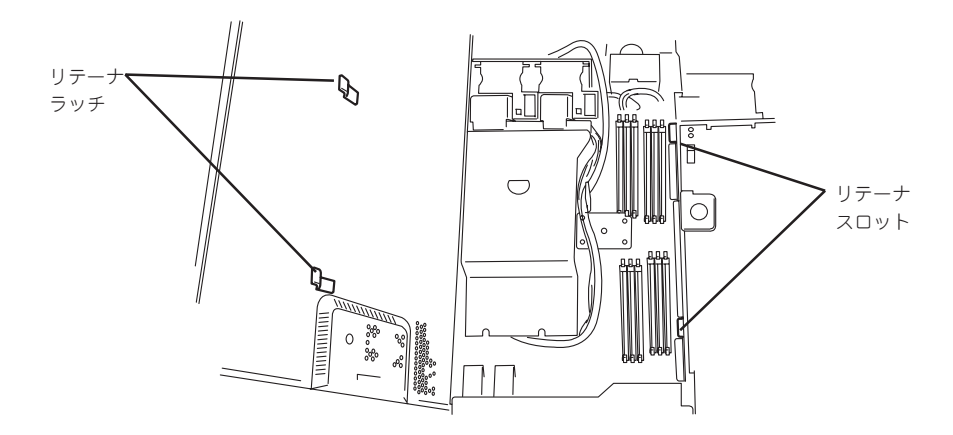

本体前面方向にスライドさせ、カバーリリースレバーがロックされたら取り付け完了です。

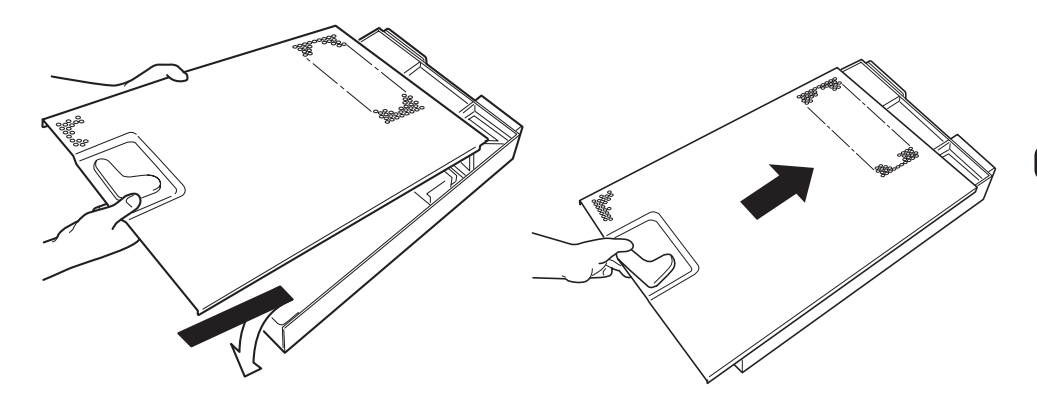

# <span id="page-9-0"></span>**取り付け/取り外しの手順**

次の手順に従って部品の取り付け/取り外しをします。

## **ハードディスク**

Expressサーバの前面にあるハードディスクベイには、SCA2インタフェースを持つハード ディスクを取り付けるスロットを3つ用意しています。

ハードディスクは取り付けられていません(ダミートレーが搭載されています)。別途購入し てください。

重要 NECで指定していないハードディスクを使用しないでください。サードパーティのハード ディスクなどを取り付けると、ハードディスクだけでなくExpressサーバ本体が故障する おそれがあります。次に示すモデルをお買い求めください。

- N8950-004(36.3GB、10,000rpm、Ultra160 SCSI)
- N8950-006(73.2GB、10,000rpm、Ultra160 SCSI)

ハードディスクベイのSCSI IDは次のように固定で設定されています。

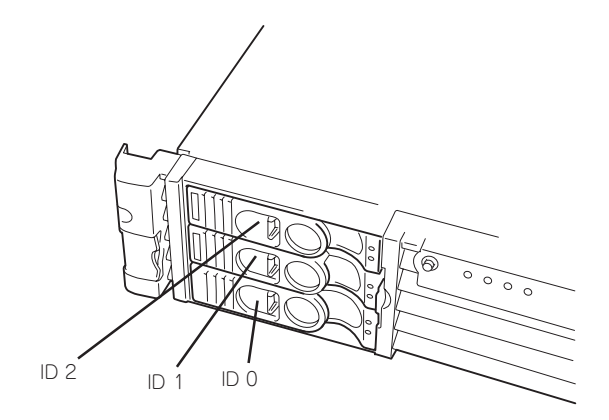

本体内部のハードディスクベイロックスイッチによりベイに搭載しているドライブキャリア (ダミートレー含む)をロック/解除することができます。ドライブキャリアを取り出せない 場合は、トップカバーを取り外し、スイッチ押して、ロックを解除してください。

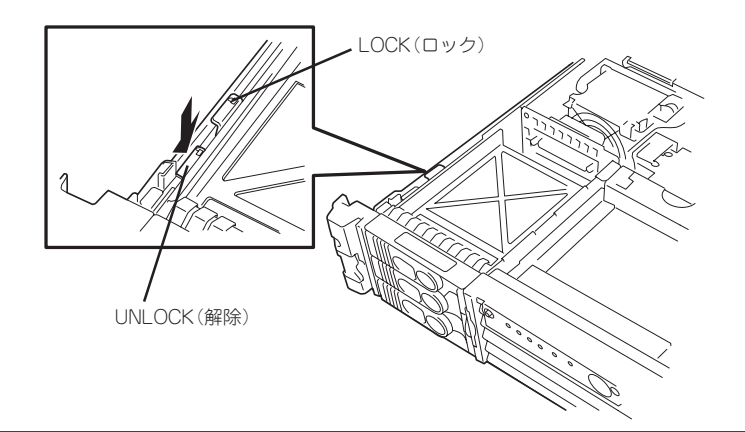

### 取り付け

次に示す手順でハードディスクを取り付けます。その他のスロットへの取り付けも同様の手 順で行えます。ハードディスクは空いているスロットのうち、一番下のスロットから順に取 り付けてください。

- 1. 159ページを参照して準備をする。
- 2. ハードディスクを取り付けるスロットを確認する。 Expressサーバにはあらかじめダミートレーが取り付けられています。
- 3. ハンドルをしっかりと持ってダミートレーを取り外す。

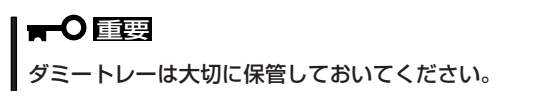

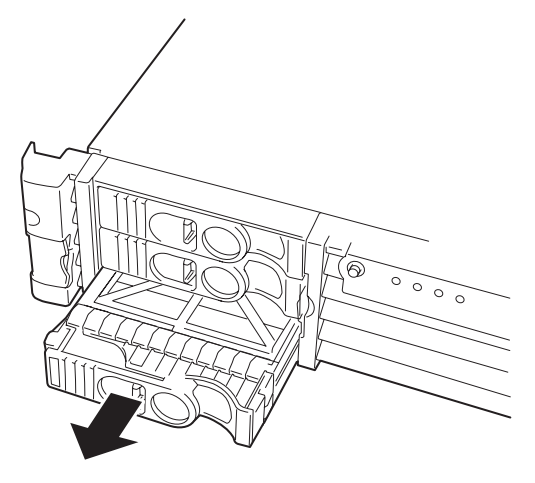

4. ハードディスクを搭載したドライブキャリアのレバーを押して、ハンドルを開く。

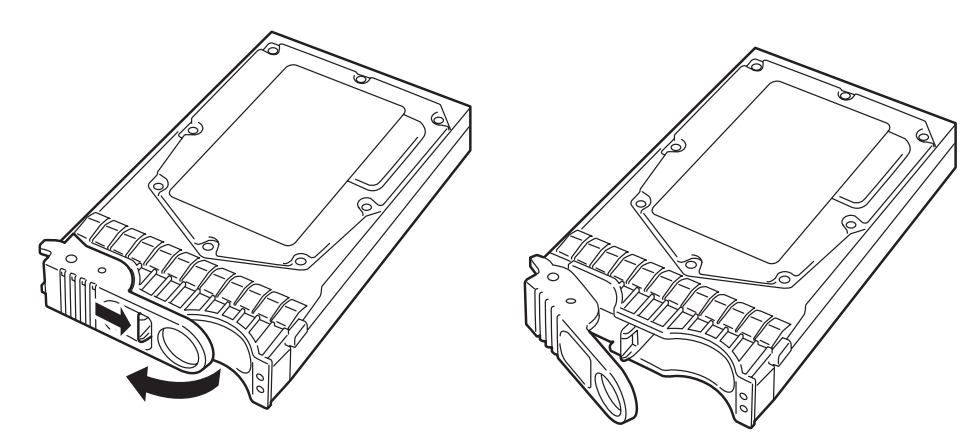

5. ドライブキャリアをスロットへ挿入する。

突き当たるまでしっかりと押し込んでください。また、レバーが開いた状態で押し込んでくださ い。

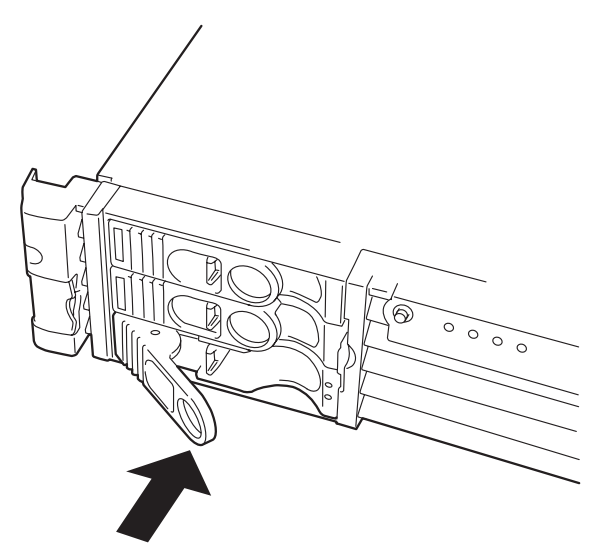

- 6. ドライブキャリアのハンドルを閉じる。
	- 重要
	- ⓦ ドライブキャリアがロックされるまで確実に押し込んでください。
	- 「カチッ」と音がしてロックされます。
- 7. システムの電源をONにして搭載したベイ側のハードディスクのアクセスランプが点灯しているこ とを確認する。

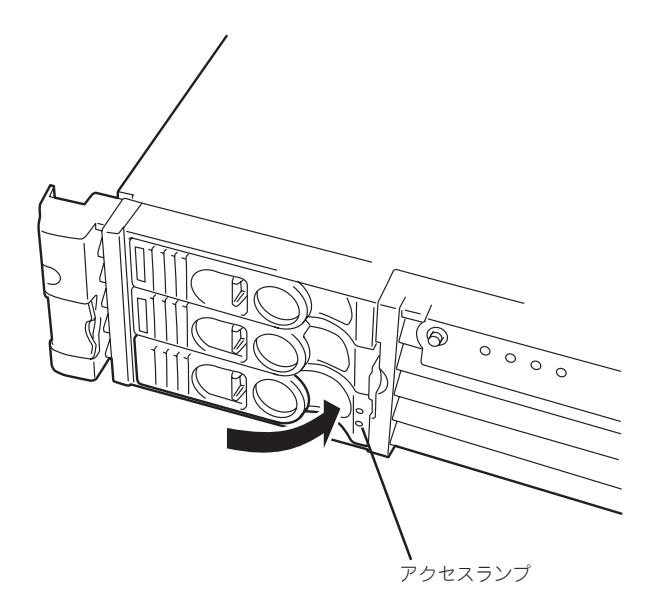

### 取り外し

次の手順でハードディスクを取り外します。

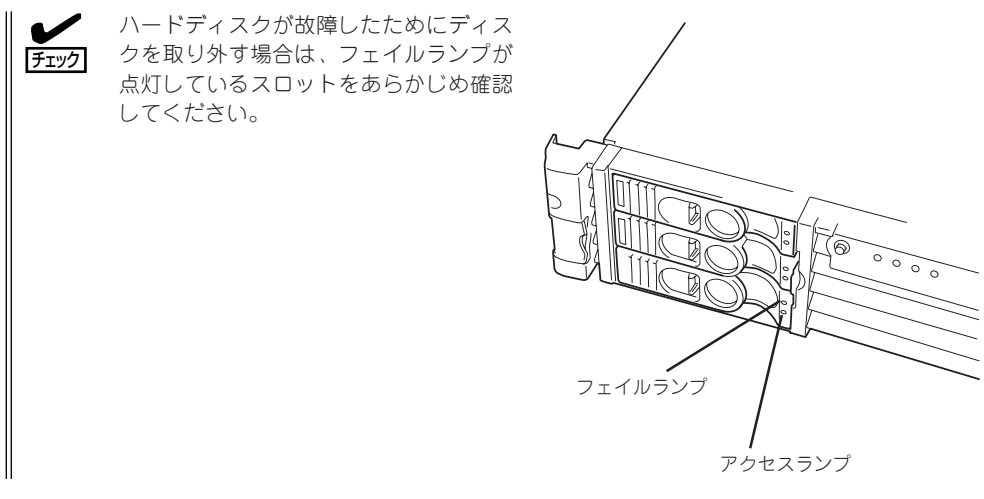

- 1. 159ページを参照して準備をする。
- 2. ドライブキャリアのスイッチを押してロックを解除し、レバーを開く。

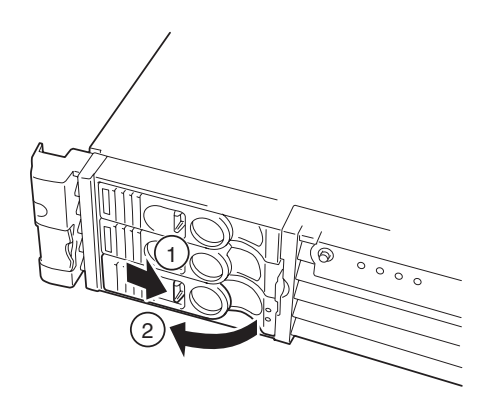

3. ハンドルを持ってドライブキャリアを手前に引き出す。

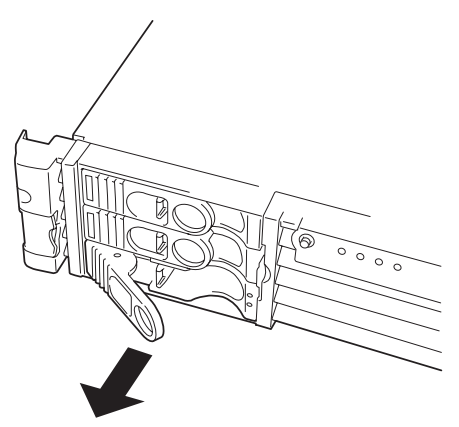

- 4. ハードディスクを取り外したままExpressサーバを使用する場合は、空いているスロットにダミー トレーを取り付ける。
- 5. 電源コードを接続し、システムの電源をONにする。

### **電源ユニット**

万一電源ユニット(1台)が故障してもシステムを停止することなく運用することができます (冗長機能)。

標準装備の電源ユニット(1台)にオプションを1台搭載すると冗長機能が有効になります

#### 取り付け

次の手順に従って電源ユニットを取り付けます。

- 1. 159~160ページを参照して準備し、本体をラックから引き出す。
- 2. フロントベゼル右側にあるクリップを押してロックを解除してから、ベゼルの右側を少し手前に 引く。
- 3. フロントベゼルを右側に少しスライドさせて本体から取り外す。

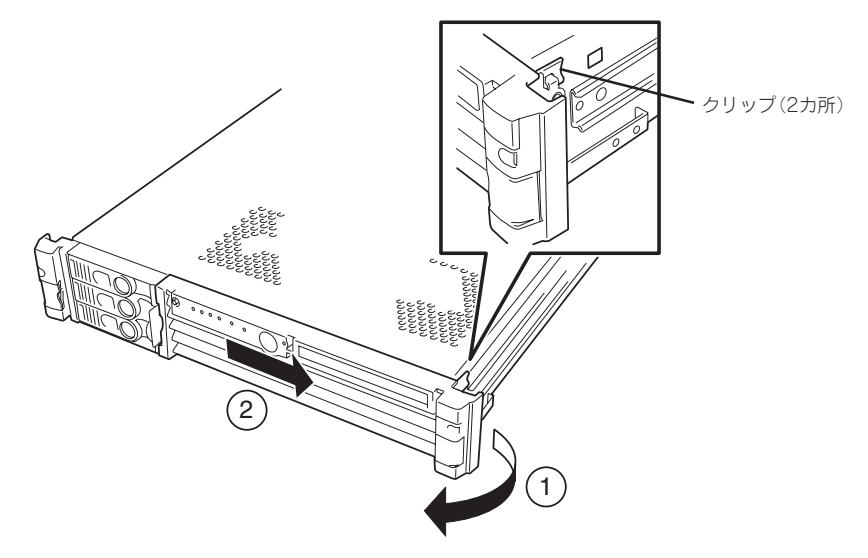

4. 電源ユニット増設用スロットにあるカバーを取り外す。

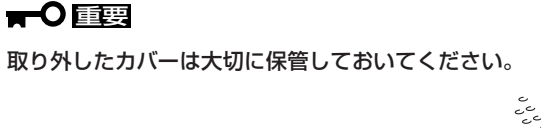

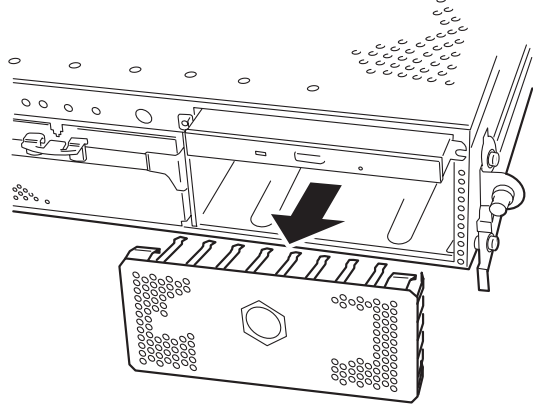

5. 電源ユニットを電源増設スロットに差し込む。

電源増設スロットのガイドレールに沿うようにして差し込みます。また、差し込むときは、電源 ユニットのハンドルを開いた状態にしてください。

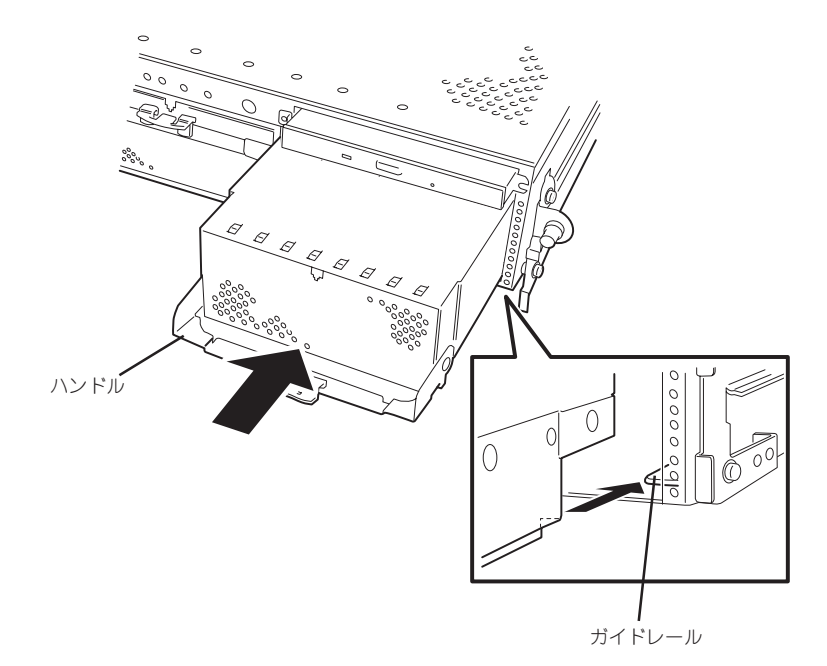

6. 電源増設スロットに突き当たるまで差し込んだら、ハンドルを持ち上げて電源ユニットを固定す る。

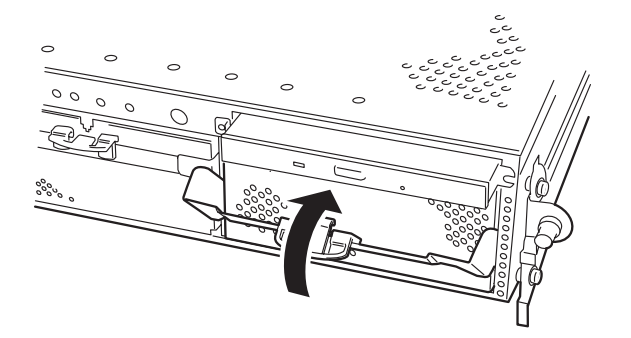

レバーは完全に閉じてください。

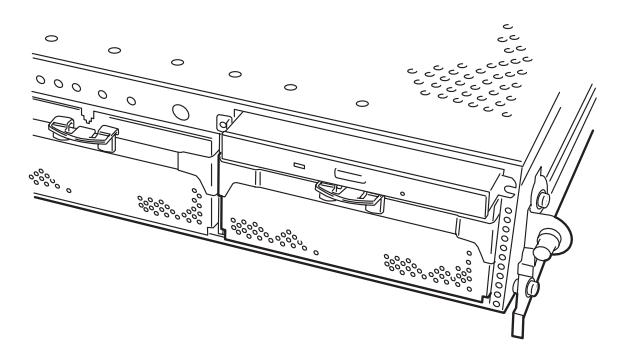

7. フロントベゼルの左端にあるスロット(2個)を本体のタブに差し込んでから、ベゼルの右側を本 体に押しつけ、本体に取り付ける。

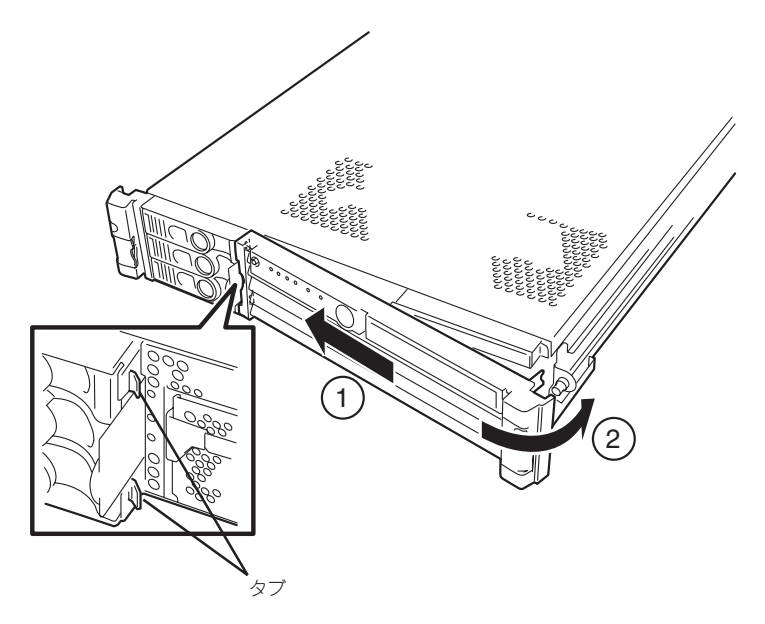

8. 電源コードを接続する。

ACインレットをふさいでいるコネクタキャップを取り外してください。電源コードは電源ユニッ トに添付されています。

重要 取り外したコネクタキャップは大切に保管しておいてください。

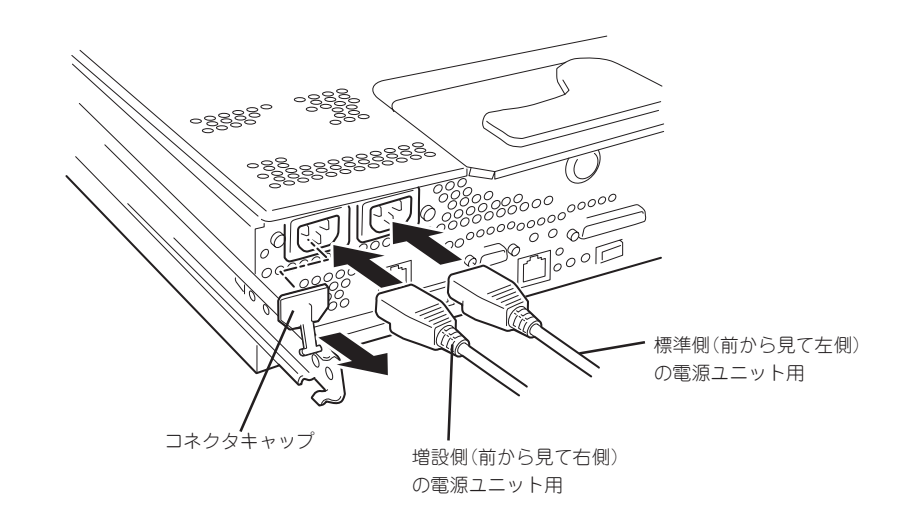

- 9. Expressサーバの電源をONにする。
- 10. POSTの画面で電源ユニットに関するエラーメッセージが表示されていないことを確認する。 POSTのエラーメッセージの詳細については133ページを参照してください。

#### 故障した電源ユニットの交換

交換は電源ユニットが故障したときのみ行います。

正常に動作している電源ユニットを取り外さないでください。 mО

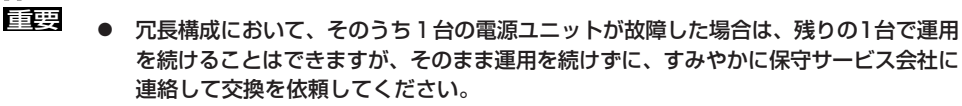

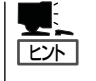

Expressサーバの電源ユニットを冗長構成にしているとき、そのうちの1台が故障した場合 は、システム稼働中(電源ONの状態)に故障した電源ユニットを交換できます(次の手順2を とばしてください)。

- 1. イベントログやESMPRO/SeverManagerから故障した電源ユニットを確認する。
- 2. システムを終了し、POWERスイッチを押して電源をOFFにする。
- 3. 160ページを参照して本体をラックから引き出す。
- 4. フロントベゼルを取り外す。
- 5. 電源ユニットを取り外す。

ハンドルをロックしているレバーを押しながら、ハンドルを引き、ハンドルを持って本体から引 き出してください。

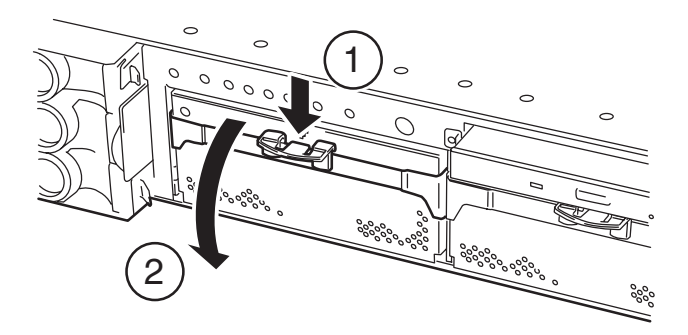

6. 電源ユニットを交換せず1台の電源ユニットで運用する場合は、「取り付け」の手順4で取り外した カバーを取り付ける。

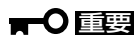

装置内部の冷却効果を保持するためにも電源ユニットを取り付けていないスロットにはブラン クカバーを取り付けてください。

7. 「取り付け」の手順5~10の手順を参照して電源ユニットを取り付け、取り付け後の確認をする。

### **PCIボード**

Expressサーバには、PCIボードを取り付けることのできるスロットを4スロット用意してい ます(64-bit/133MHz PCI-X対応)。

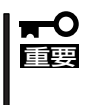

PCIボードは大変静電気に弱い電子部品です。装置の金属フレーム部分などに触れて身体の 静電気を逃がしてからPCIボードを取り扱ってください。また、PCIボードの端子部分や部 品を素手で触ったり、PCIボードを直接机の上に置いたりしないでください。静電気に関す る説明は158ページで詳しく説明しています。

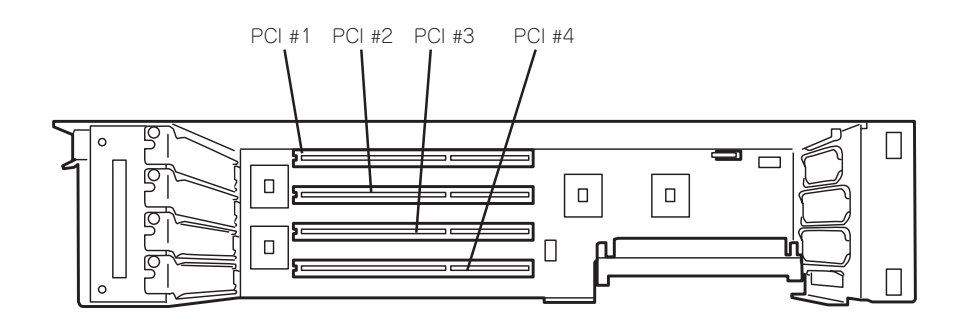

PCIボードには、5V PCIボード、3.3V PCIボード、ユニバーサルPCIボードがあります。 5V PCIボードは5V PCIスロットに、3.3V PCIボードは、3.3V PCIスロットにのみ取り付 けることができます。ユニバーサルPCIボードはどのPCIスロットにも取り付けることがで きます。

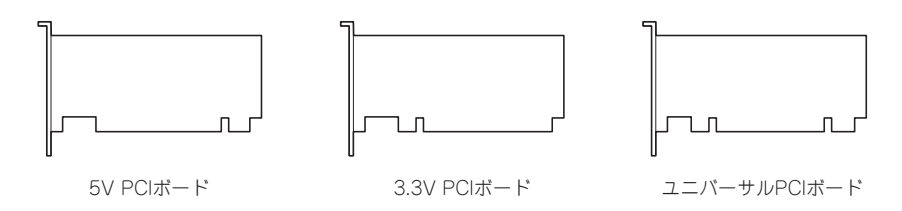

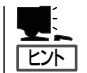

本装置がサポートするオプションボードやオプションボードに最も最適な搭載スロットにつ いては、お買い求めの販売店または保守サービス会社にお問い合わせください。

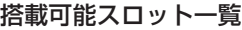

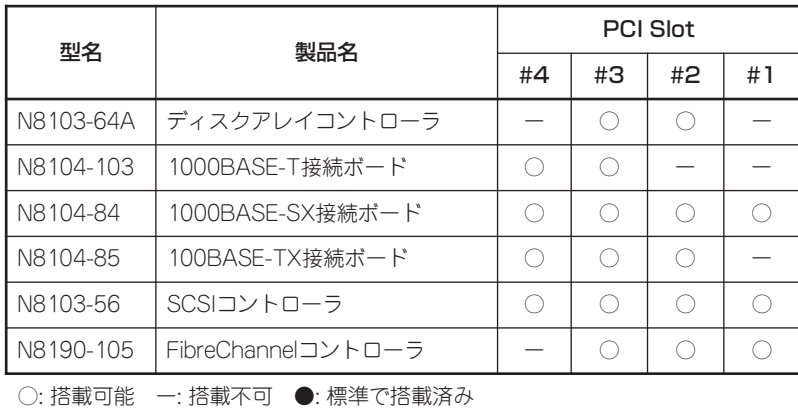

### 取り付け

次の手順に従ってPCIボードスロットに接続するボードの取り付けを行います。

PCIボードの中でISAボードのガイドレールに  $\blacksquare$ 合わせるためのブラケットを取り付けているも 重要 のがありますが(例:ディスクアレイコント ローラボード)、これらのブラケットは必要あ りません。ブラケットを取り外してから Expressサーバに取り付けてください。ま た、取り外したブラケットはボードの修理の際 などに必要になる場合がありますので大切に保 管しておいてください。

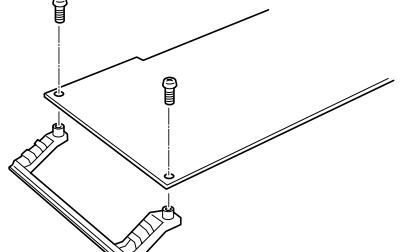

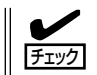

PCIボードを取り付けるときは、ボードの接続部の形状とPCIボードスロットのコネクタ形 状が合っていることを確認してください。

- 1. 159ページ以降を参照して準備、ラックからの引き出し、トップカバーの取り外しをする。
- 2. PCIケージのリリースレバーを持ち上げる。

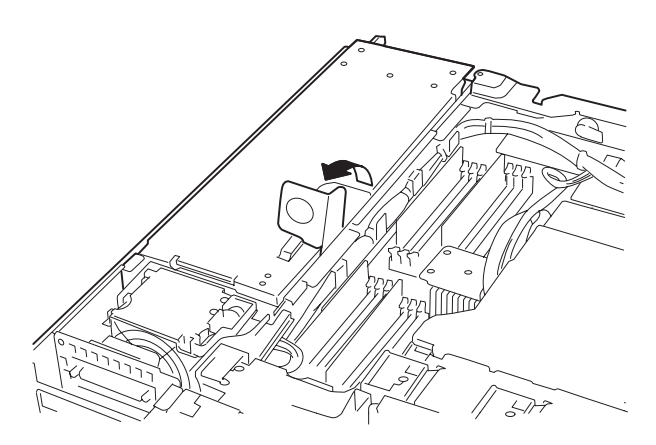

3. PCIケージのリリースレバーとケージをしっかりと持ち、まっすぐ持ち上げて本体から取り外す。

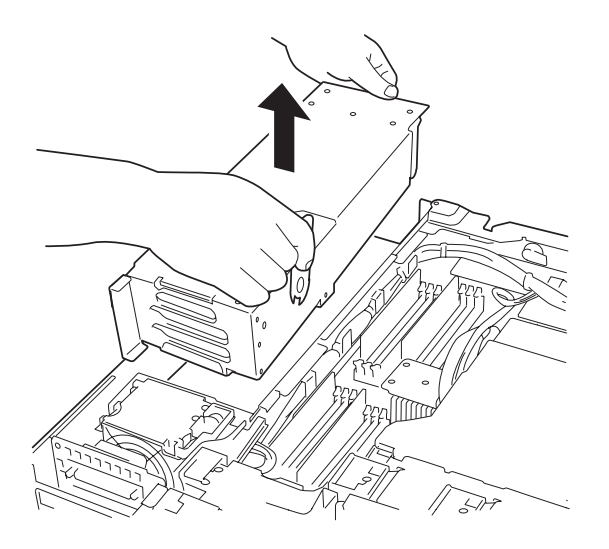

- 4. PCIケージを静電気対策が施されている平らで丈夫な作業台の上に静かに置く。 PCIケージボードカバーが上に向くように置いてください。
- 5. PCIケージボードカバーをスライドさせる。

PCIケージボードカバーのフックがPCIケージから外れます。

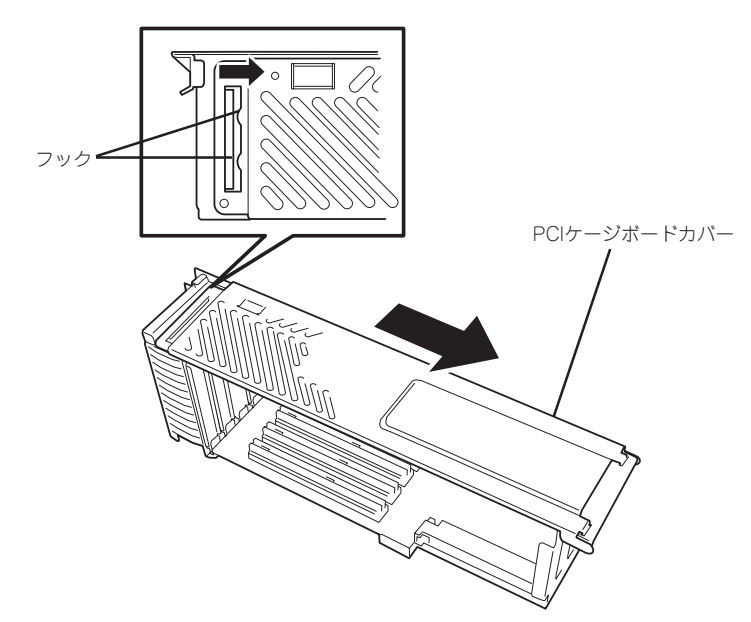

6. PCIケージボードカバーの一方を持ち上げ、PCIケージから取り外す。 PCIケージボードカバーのフックがPCIケージから外れます。

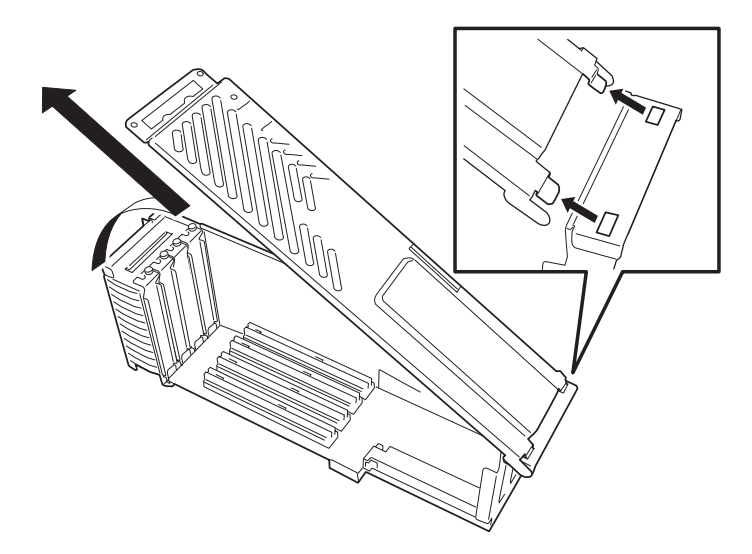

- 7. ボードを取り付けるスロットを確認する。
- 8. 増設スロットカバーとPCIダストカバー(PCIスロットに差し込まれているカバー)を取り外す。

■■■■■ 取り外した増設スロットカバーとPCIダストカバーは、大切に保管しておいてください。

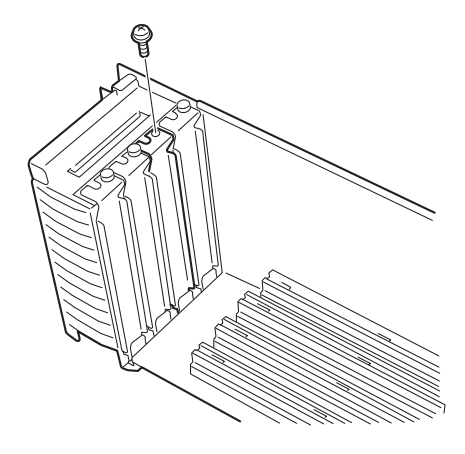

- 9. ガイドレールの溝にボードを合わせてゆっくりPCIケージ内へ差し込む。
- 10. ボードの接続部分がスロットに確実に接続するようしっかりとボードを押し込む。

#### ┳◑重要

うまくボードを取り付けられないときは、ボードをいったん取り外してから取り付け直してく ださい。ボードに過度の力を加えるとボードを破損するおそれがありますので注意してくださ い。

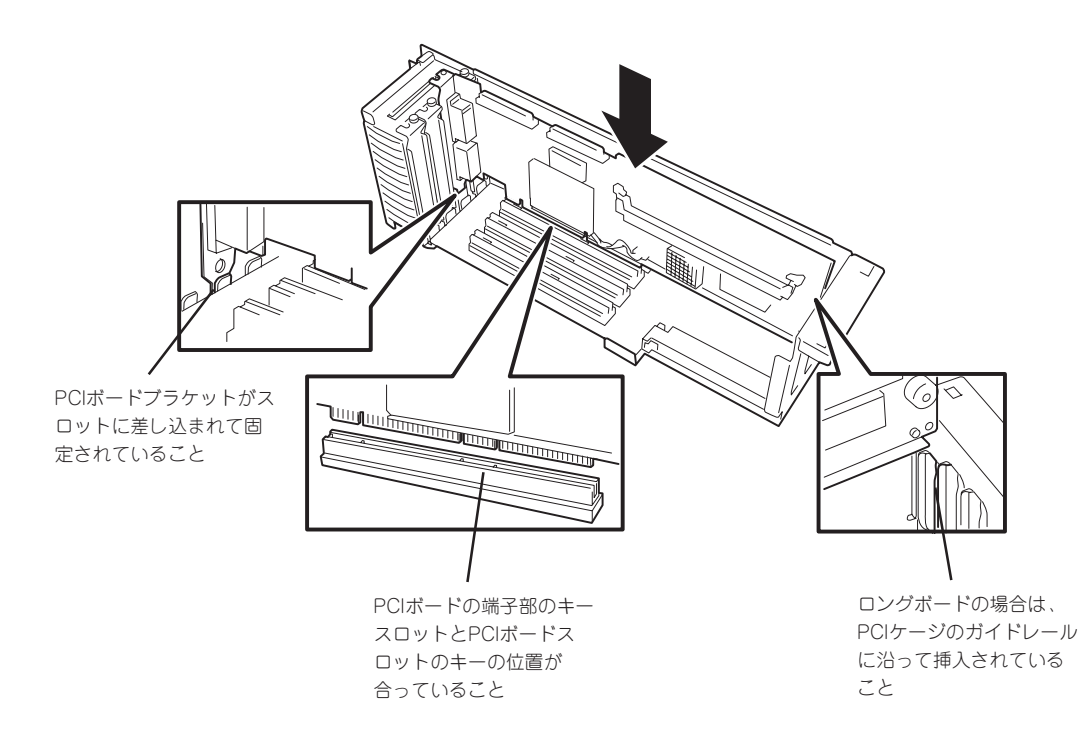

11. 手順8で外したネジでボードを固定する。

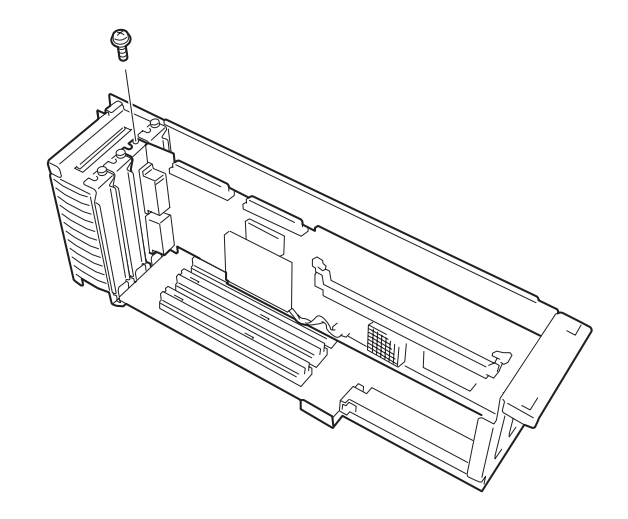

12. PCIケージボードカバーを取り付ける。

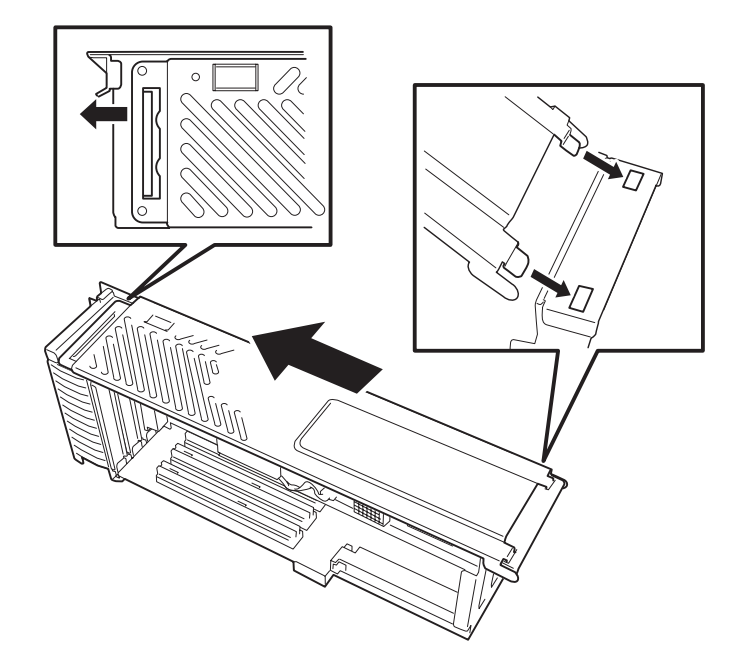

13. PCIケージのリリースレバーとPCIケージ本体をしっかりと持ち、本体に取り付ける。

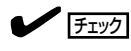

PCIケージ内のボードのコネクタやシステムボード側のコネクタのピンを破損させないようまっ すぐ本体におろしてください。

14. PCIケージのリリースレバーをゆっくりと閉じる。

このとき違和感がある場合は、いったんPCIケージを取り外し、コネクタピンが曲がっていたり、 折れていたりしていないことを確認してからもう一度取り付け直してください。

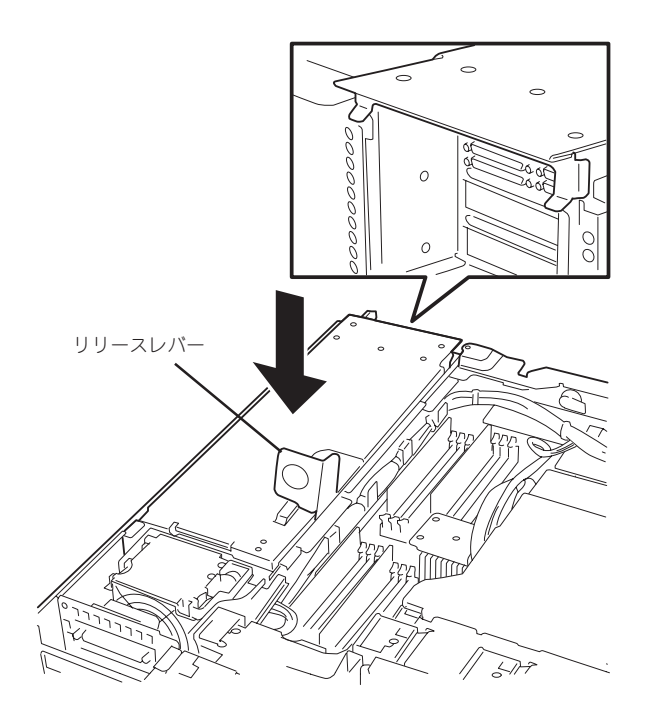

- 15. 取り外した部品を取り付ける。
- 16. Expressサーバの電源をONにしてPOSTの画面でボードに関するエラーメッセージが表示されて いないことを確認する。

POSTのエラーメッセージの詳細については133ページを参照してください。

#### しゃく こうしゃ こうしゃ こうしゃ こうしゃ

N8190-105 Fibre Channelコントローラを搭載し、コントローラにデバイスを何も接続せずに OSを起動すると、イベントログに以下のエラーが登録されることがありますが、システムの動 作上問題はありません。

#### ソース: lp6nds35 イベントID: 9 説明: デバイス ¥Device¥Scsi¥lp6nds351はタイムアウト期間内に応答しませんでし

た。

#### 取り外し

ボードの取り外しは、取り付けの逆の手順を行ってください。

#### ディスクアレイコントローラボード

「ディスクアレイコントローラボード」は、データの信頼性を向上させるために用意されたオ プションのPCIボードです。

このボードを取り付けると、オプションのDISK増設ユニットに搭載したハードディスクを 「ディスクアレイ構成」で使用することができます。

#### 注意事項

ディスクアレイを構築する上で注意していただきたい点について説明します。

- ディスクアレイコントローラボードは大変静電気に弱い電子部品です。サーバの金属フ レーム部分などに触れて身体の静電気を逃がしてからディスクアレイコントローラボー ドを取り扱ってください。また、ディスクアレイコントローラボードの端子部分や部品 を素手で触ったり、ディスクアレイコントローラボードを直接机の上に置いたりしない でください。静電気に関する説明は158ページで詳しく説明しています。
- ディスクアレイ構成に変更する場合や、RAIDを変更する場合は、ハードディスクを初期 化します。ディスクアレイとして使用するハードディスクに大切なデータがある場合 は、バックアップを別のハードディスクにとってからボードの取り付けやディスクアレ イの構築を行ってください。
- ディスクアレイを構築するには2台以上のハードディスクが必要です。
- ディスクアレイとして使用するハードディスクはパックごとにディスク回転速度や容量 が同じハードディスクを使用してください。
- ⓦ ディスクアレイコントローラボードを取り付けたExpressサーバはディスクアレイ構成の さまざまなRAID(Redundant Arrays of Inexpensive[Independent] Disks)レベルを設 定することができます。データ転送速度やRAID、アレイ構成についての詳細な説明は、 ディスクアレイコントローラボードに添付の説明書を参照してください。
- RAID1またはRAID5のディスクアレイ構成にすると、ディスクの信頼性が向上するかわ りにディスクアレイを構成するハードディスクの総容量に比べ、実際に使用できる容量 が小さくなります。
- ディスクアレイコントローラボードで内蔵ハードディスクを制御することはできません (内蔵ハードディスクをディスクアレイ構成にすることはできません)。外部ポートのみ 使用可能です。
- ディスクアレイコントローラボードを交換する場合 ディスクアレイの構成情報(コンフィグレーション情報)をディスクアレイコントローラ ボードにリストアしてください。リストアはコンフィグレーションユーティリティを使 用します。詳しくは、ディスクアレイコントローラに添付の説明書を参照ください。

ディスクアレイコントローラボードの取り付けの手順については、「PCIボード(172ペー ジ)」を参照してください。

#### ディスク増設ユニットをディスクアレイ構成にする場合

ディスク増設ユニットは、ハードディスクを複数台取り付けることのできる専用のデバイス です。ディスク増設ユニットについての詳しい説明については、ディスク増設ユニットに添 付の説明書を参照してください。

#### 重要 ディスク増設ユニットには、ハードディスクドライブが添付されていません。別途購入して ください。

N8141-26A ディスク増設ユニットと接続するためには、次のいずれかのオプションケーブ ルが必要です。

- K410-93(01) SCSIケーブル
- K410-93(03) SCSIケーブル
- K410-93(06) SCSIケーブル

ディスク増設ユニットを接続後、「ディスクアレイコンフィグレーションユーティリティ」を 使って、ディスク増設ユニットをディスクアレイ構成に設定してください。設定の詳細とそ の方法についてはディスクアレイコントローラボードに添付の説明書を参照してください(取 り付けたボードによって使用するユーティリティが異なります)。

ディスク増設ユニットをディスクアレイ構成に設定すると、ディスク増設ユニットに取り付 けたハードディスクのうちのどれかが故障してデータが破壊されても、ディスクアレイコン トローラボードが持つ「オートリビルド」機能によってデータを復旧することができます(電 源がONのまま故障したディスクを交換(ホットスワップ)してください)。

# **DIMM**

DIMM(Dual Inline Memory Module)は、システムボード上のDIMMソケットに取り付けま す。

システムボードにはDIMMを取り付けるソケットが12個あります。

#### DIMMの増設順序

DIMMは、システムボード上のソケットに「Group(4枚)」単位でDIMMソケット番号の小さい 順に増設します。

増設する4枚のDIMMは同じ種類、同じ容量でなくてはなりません。下図に増設順序を示し ます。丸数字の順番に増設してください。

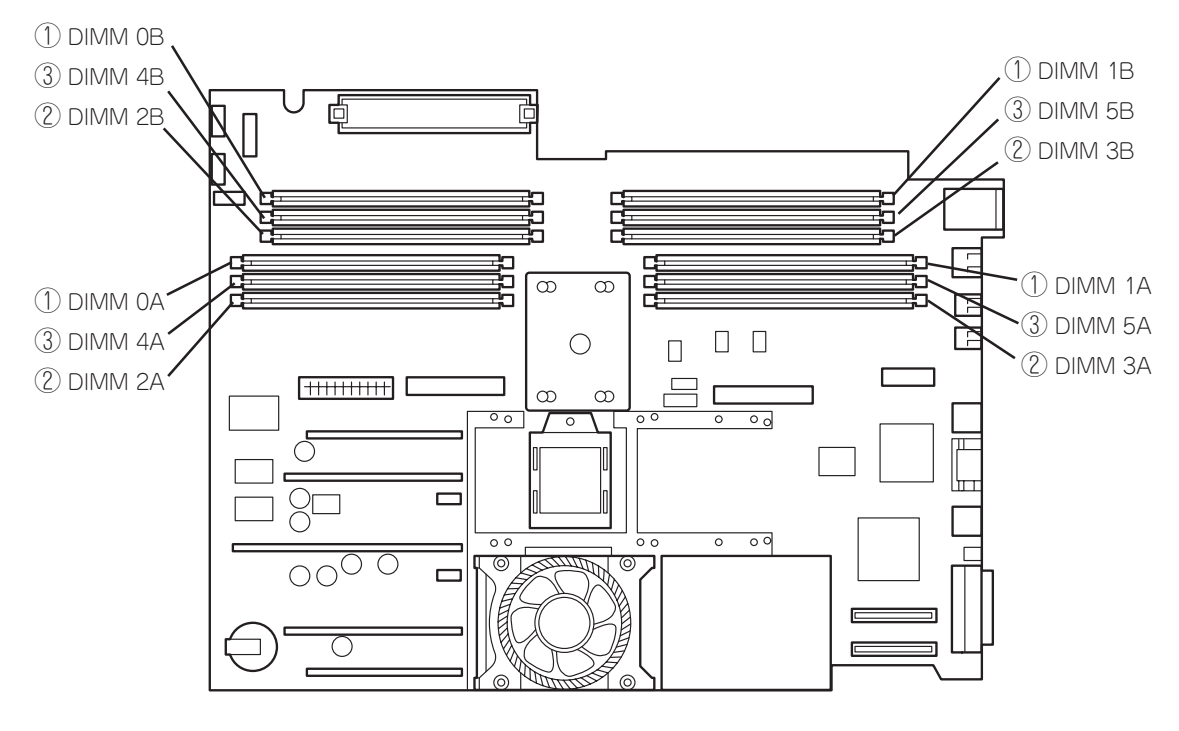

\* ①には標準装備のDIMMが搭載されています。

### 取り付け

次の手順に従ってDIMMを取り付けます。

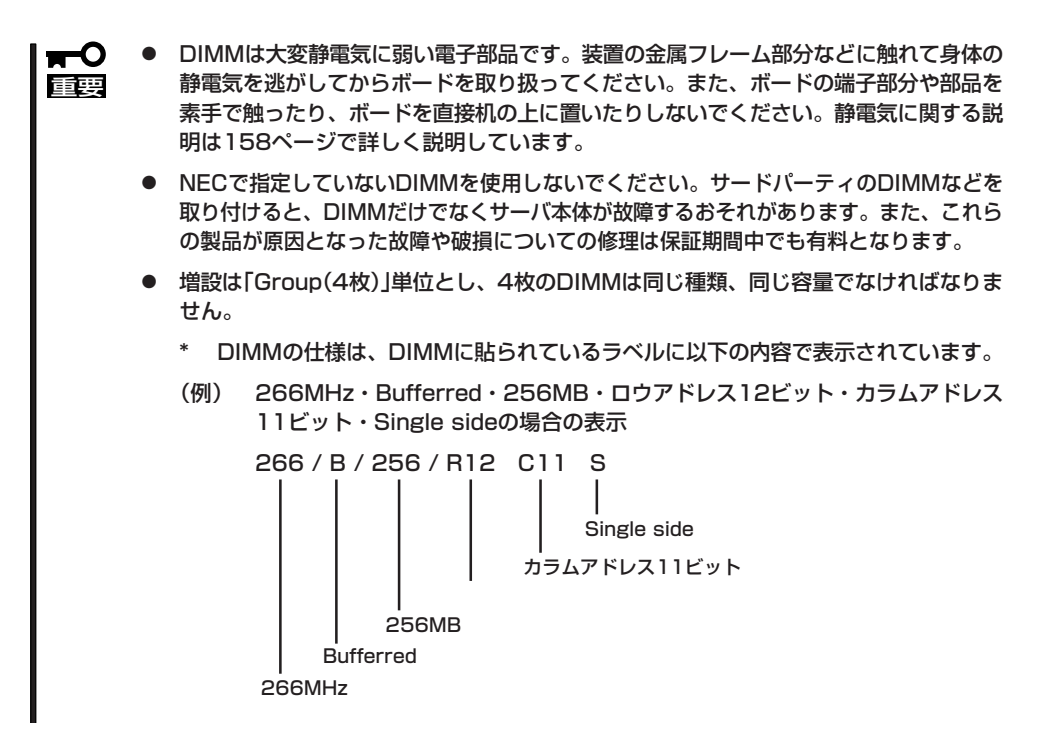

- 1. 159ページ以降を参照して準備、ラックからの引き出し、トップカバーの取り外しをする。
- 2. メモリエアダクトを取り外す。

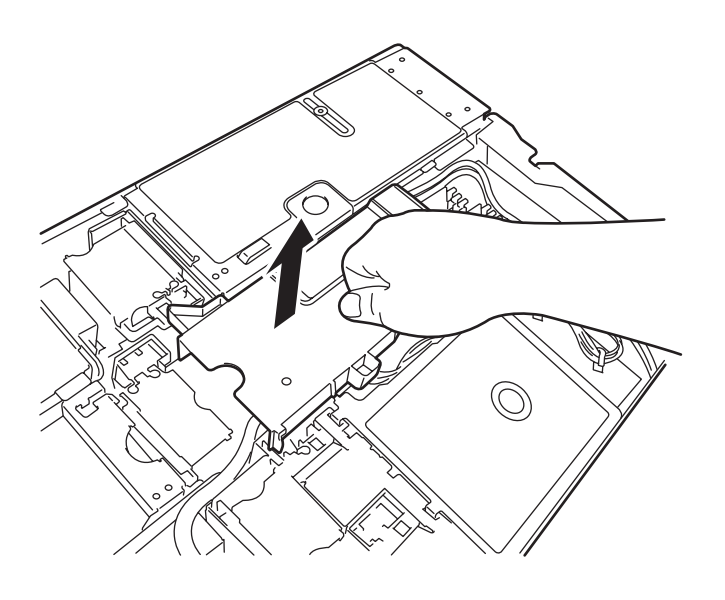

- 3. DIMMを取り付けるソケット(Group)を確認する。
- 4. ソケットのイジェクタを外側に開き、 DIMMソケットカバーを取り外す。

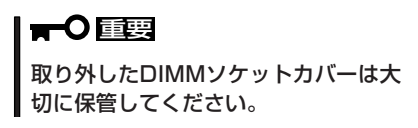

5. DIMMをソケットにまっすぐ押し込む。

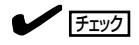

DIMMの向きに注意してください。 DIMMの端子側には誤挿入を防止する ための切り欠きがあります。

DIMMをDIMMソケットに差し込んで、 手でレバーをしっかりと閉じてくださ  $\cup$ 

- 6. 手順3~5を参照して、DIMMを4枚取り 付ける。
- 7. 手順2で取り外したメモリエアダクトを取り付ける。
- 8. POSTの画面でメモリに関するエラーメッセージが表示されていないことを確認する。 POSTのエラーメッセージの詳細については133ページを参照してください。

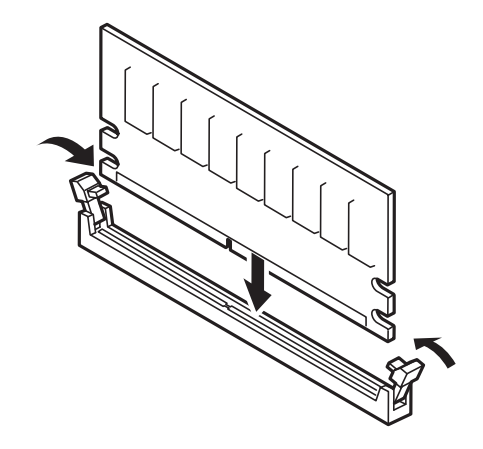

#### 取り外し

次の手順に従ってDIMMを取り外します。

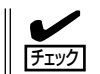

故障したDIMMを取り外す場合は、POSTで表示されるエラーメッセージを確認して、取り 付けているDIMMソケット(Group)を確認してください。

- 1. 159ページ以降を参照して準備、ラックからの引き出し、トップカバーの取り外しをする。
- 2. メモリエアダクトを取り外す。
- 3. 取り外すDIMMのソケットの両側にある レバーを左右にひろげる。

ロックが解除されDIMMを取り外せま す。DIMMは増設単位(4枚)で取り外しま す。

- 4. 取り外したスロットにDIMMソケットカ バーを取り付ける。
- 5. 手順2で取り外したメモリエアダクトを 取り付ける。
- 6. 手順1で取り外した部品を取り付ける。
- 7. Expressサーバの電源をONにしてPOST の画面でメモリに関するエラーメッセー ジが表示されていないことを確認する。

POSTのエラーメッセージの詳細につい ては133ページを参照してください。

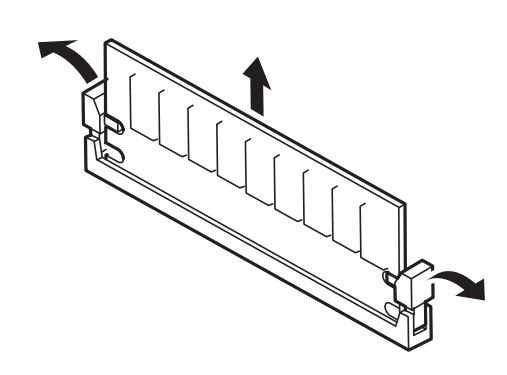

# **CPU(プロセッサ)**

標準装備のプロセッサ(Intel Itanimum 2 Processor)に加えて、最大2つまでのプロセッサ を増設することができます。

標準では、1つのプロセッサが搭載されています。

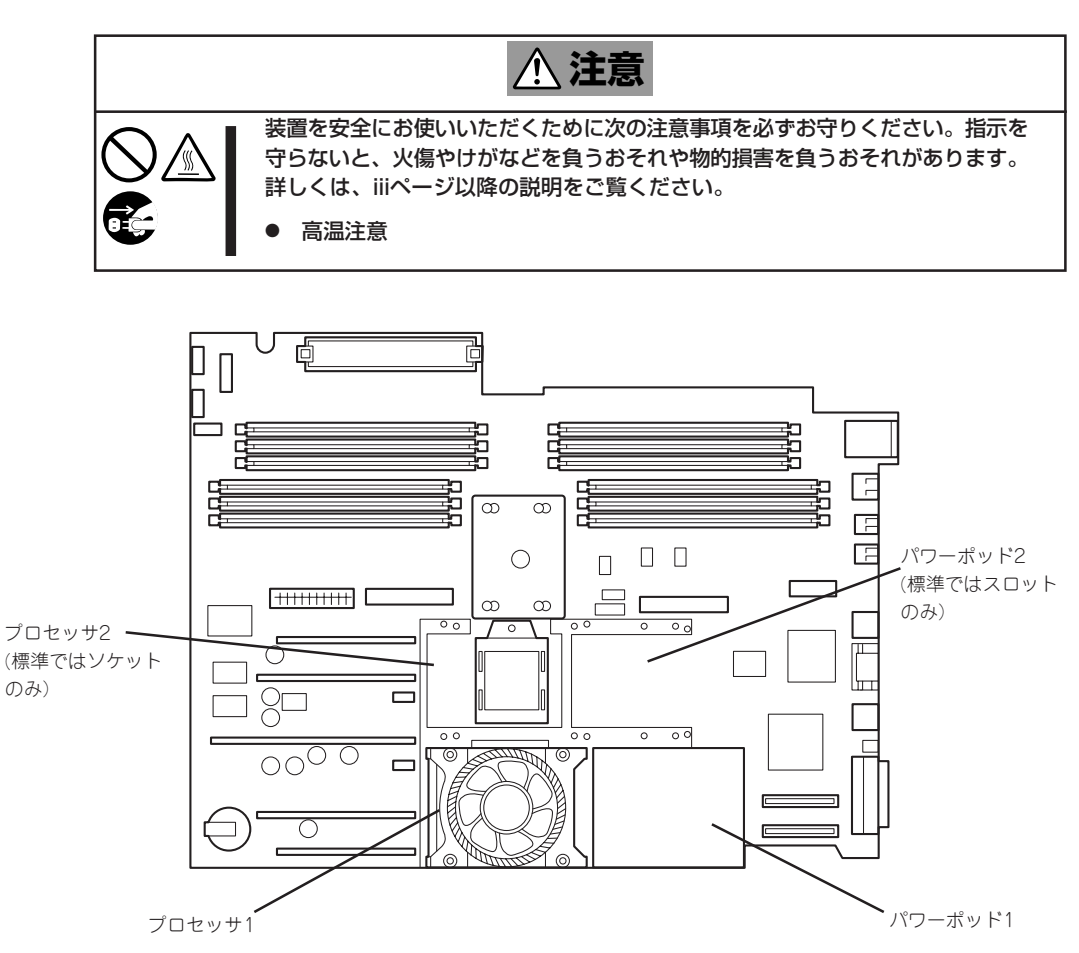

### 取り付け

次の手順に従ってプロセッサを取り付けます。プロセッサはスロット番号の小さい順に取り 付けます(以下の手順の図ではプロセッサ1への取り付けを示していますが、プロセッサ2へ の取り付け手順も同じです)。

取り付けには「Itanium 2取り付け工具(添付品)」が必要です。

プロセッサは大変静電気に弱い電子部品です。装置の金属フレーム部分などに触れて身体の  $\blacksquare$ 静電気を逃がしてからCPUを取り扱ってください。また、プロセッサのピンを素手で触っ 重要 たり、プロセッサを直接机の上に置いたりしないでください。静電気に関する説明は158 ページで詳しく説明しています。

- 1. 159ページ以降を参照して準備、ラックからの引き出し、トップカバーを取り外す。
- 2. 181ページを参照してメモリエアダクトを取り外す。
- 3. パワーポッドのケーブルを取り外す。

プロセッサエアダクト上のケーブルクリップからケーブルを外してください。

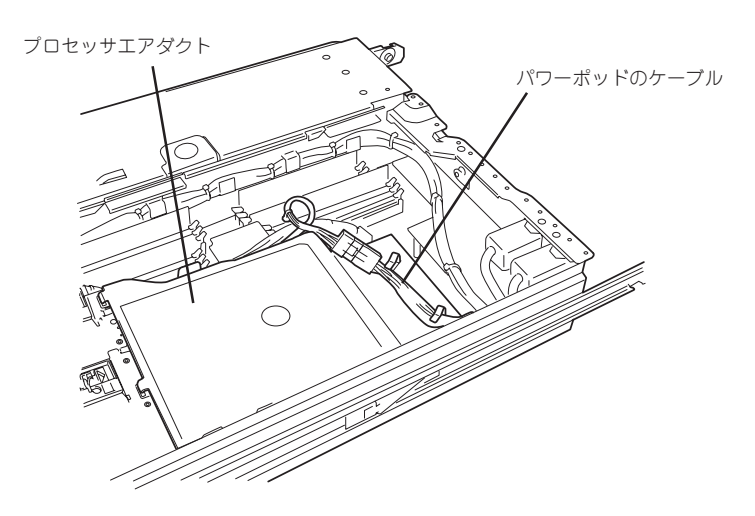

4. IDEケーブルをシステムボードから取り外す。

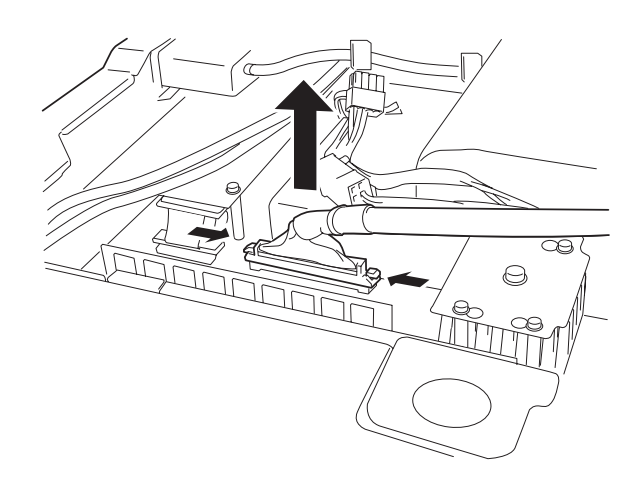

- 5. プロセッサエアダクトのケーブルクリップからケーブルをすべて取り外す。
- 6. プロセッサエアダクトの丸い穴に指を差し込み、まっすぐに持ち上げて取り出す。 本体前面側のスロットにプロセッサエアダクトのタブが差し込まれています。

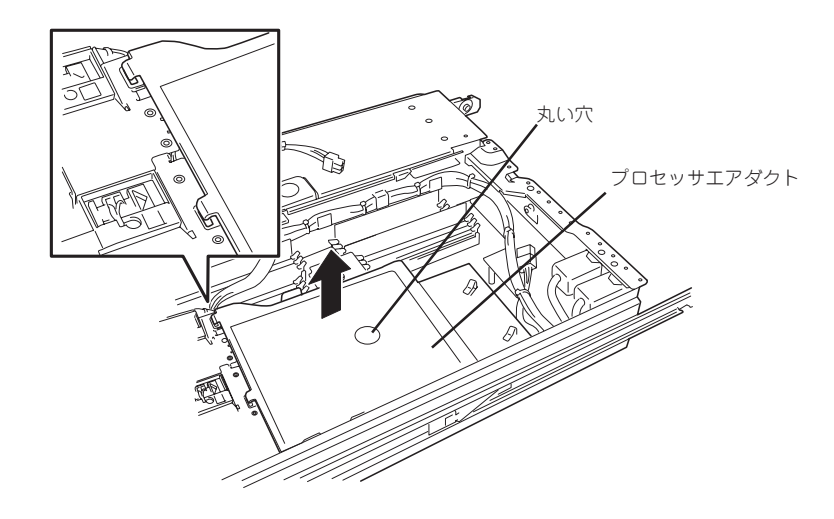

7. ソケットやファンコネクタの位置を確認する。

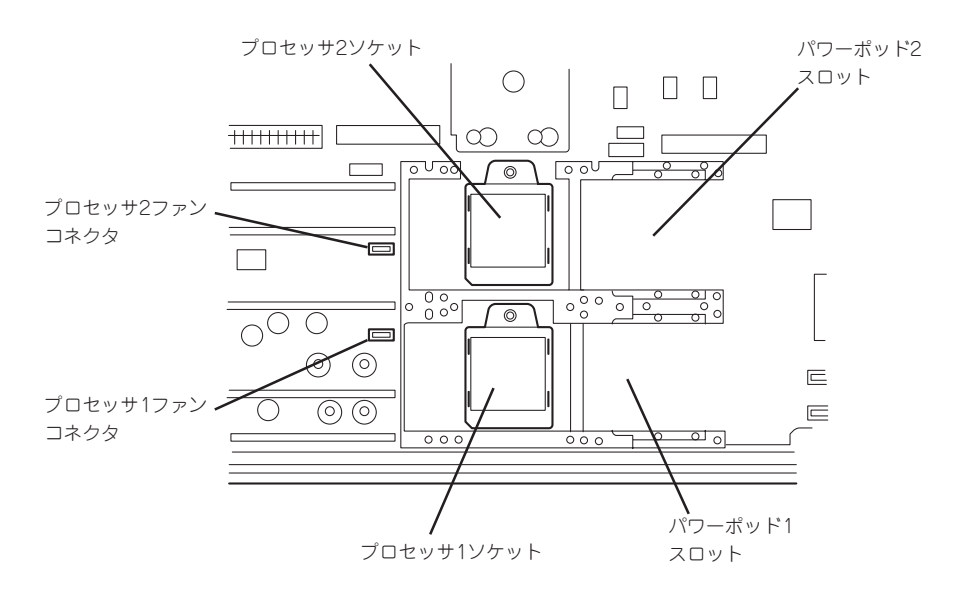

8. ソケットからCPUソケットカバーを取り外す。

9. ロック機構を解除する。

プロセッサソケットのロック機構部が「解除」された状態になっていることを確認してください。 「ロック」されている場合は、Itanium 2取り付け工具を使って解除してください。

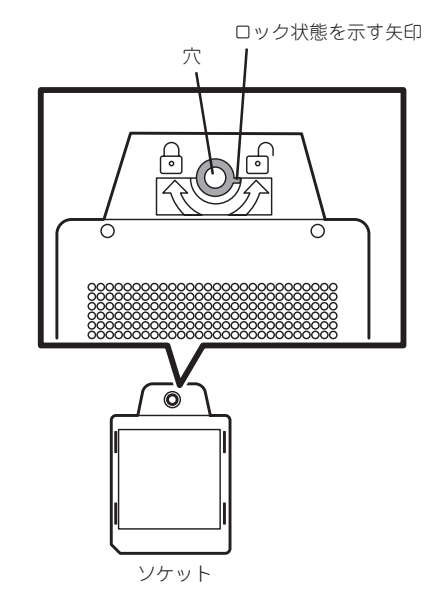

10. プロセッサ(ファン付き)とソケットの向きを確認する。

プロセッサの上面を見てください。上面には、Itanium 2取り付け工具を通す穴が1つあります。 この穴をにItanium 2取り付け工具を通して、ソケットのロック機構に差し込みます。プロセッサ にある穴と、ソケットのロック機構にある穴が同じ向きになるようにしてください。

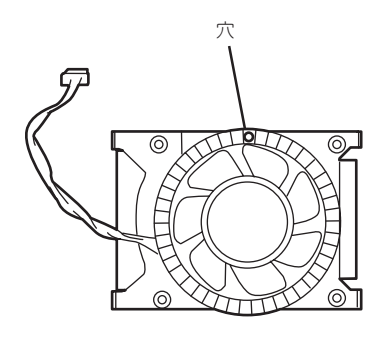

プロセッサ

11. プロセッサのファン部分を持ちながら、ソケットの上にゆっくりとていねいに置く。

■■■■■ プロセッサのコネクタピンを破損させないよう十分注意しながら置いてください。

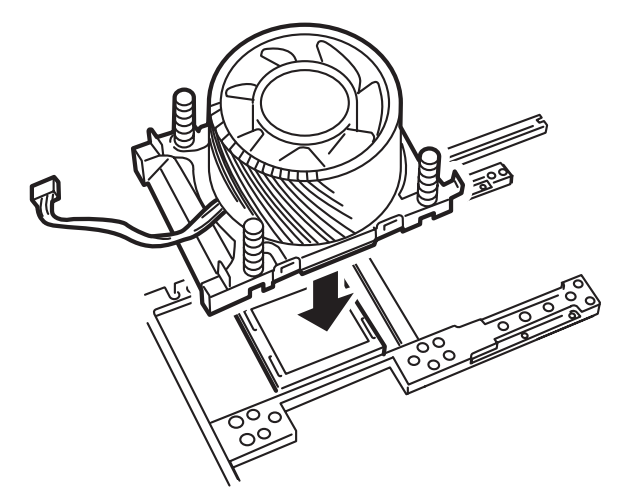

12. プロセッサの板金部分を矢印方向にスライドさせる。

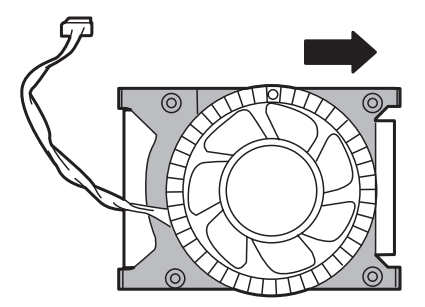

13. Itanium 2取り付け工具を差し込み、時計回りに回してロックする。

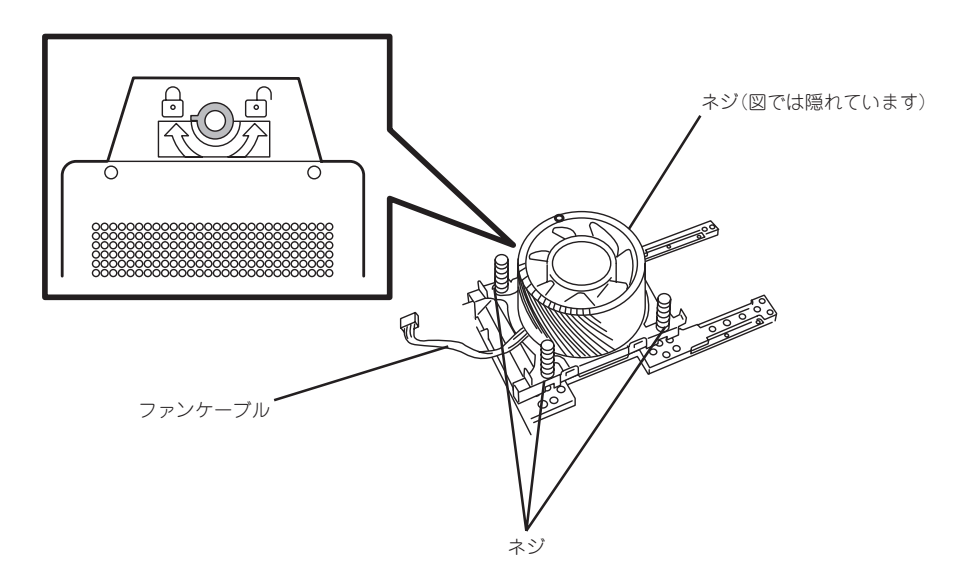

14. プロセッサの板金部分を矢印方向にスライドさせる。

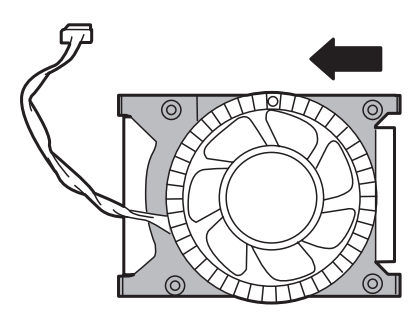

- 15. プロセッサにあるネジ4本を締めて、プロセッサを固定する。
- 16. ファンケーブルをシステムボードのファンコネクタに接続する。
- 17. パワーポッドのコネクタ面をプロセッサ側に向け、パワーポッドスロットの上に置く。

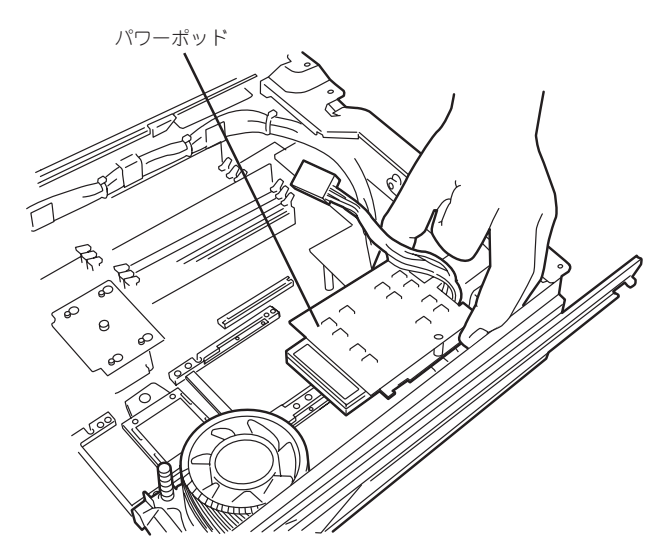

18. パワーポッドをプロセッサに向けてスライドさせる。

パワーポッドのコネクタとプロセッサのコネクタが接続されます。

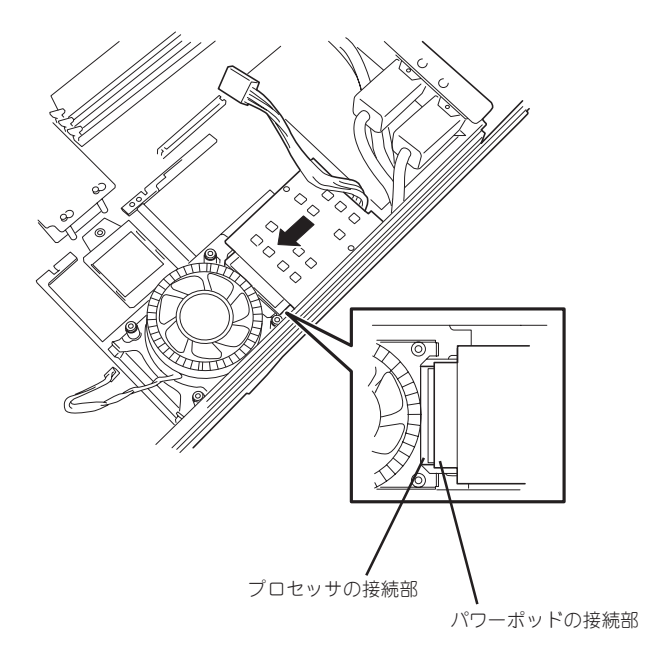

19. パワーポッドをネジ2本で固定する。

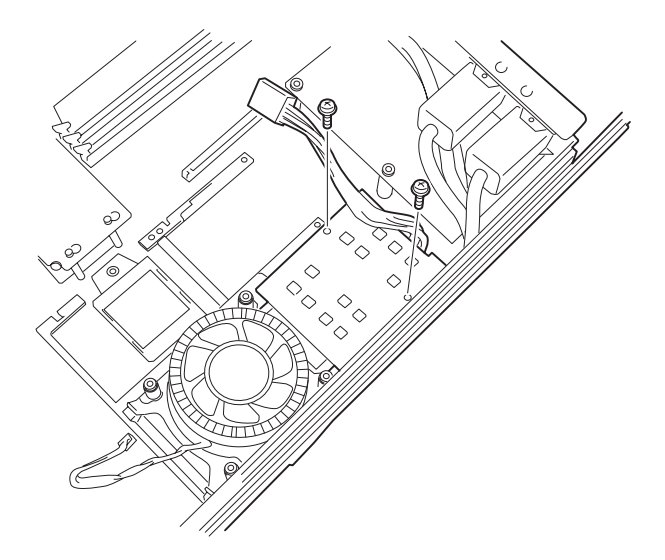

- 20. パワーポッドにケーブルを接続する。
- 21. 手順6で取り外したプロセッサエアダクトを取り付ける。

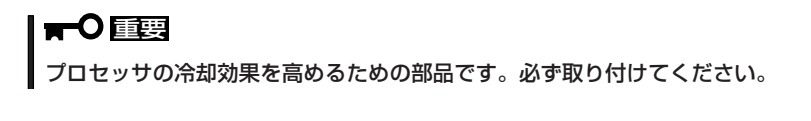

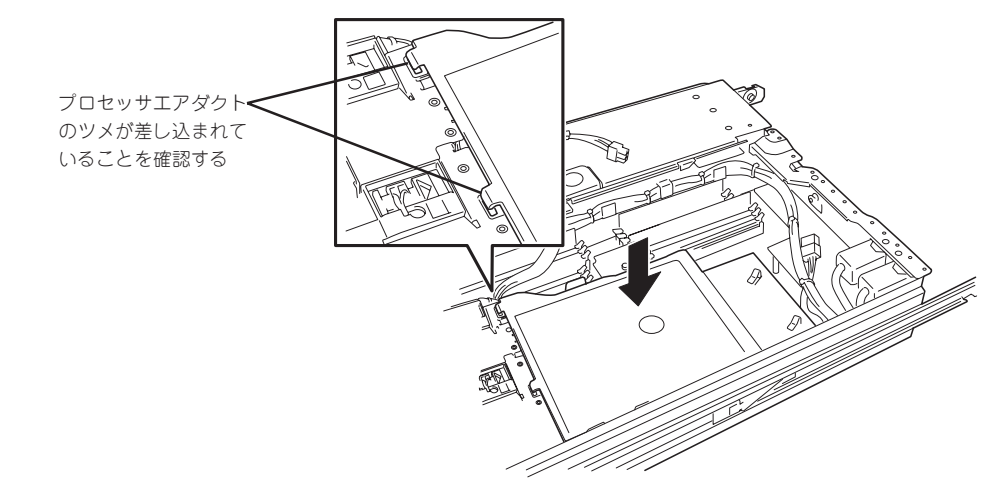

22. 手順4で外したIDEケーブルを接続する。

23. プロセッサエアダクトにあるケーブルクリップでケーブルを固定する。

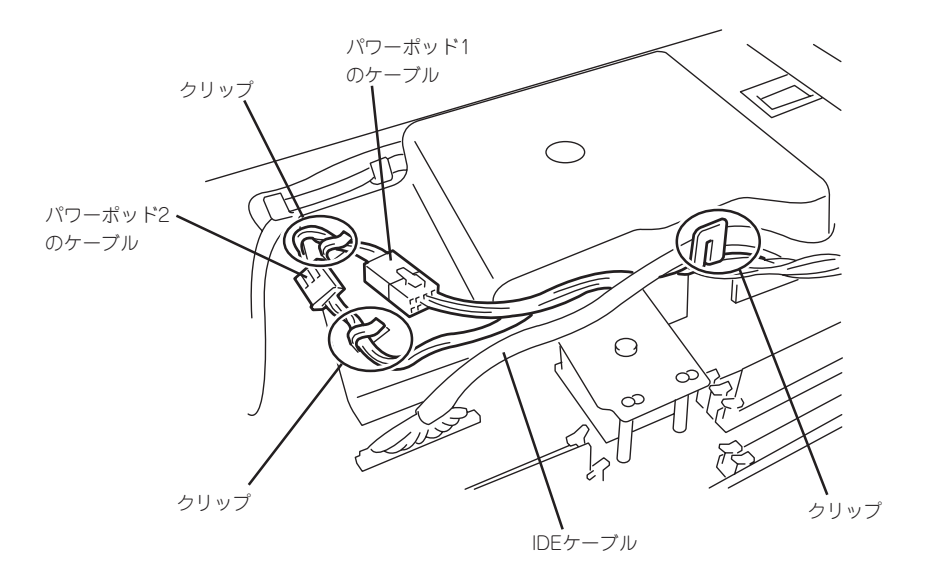

- 24. メモリエアダクトを取り付ける。
- 25. トップカバーを取り付け後、Expressサーバをラックへ戻し、電源コードを接続してExpressサー バの電源をONにする。

POSTが始まります。

26. POSTの画面でエラーメッセージが表示されていないことを確認する。 POSTのエラーメッセージの詳細については133ページを参照してください。

### 取り外し

プロセッサの取り外しは、取り付けの逆の手順を行ってください。